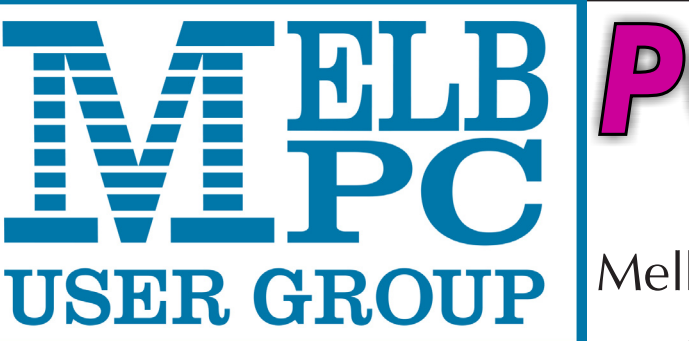

The Newsletter of Melbourne PC User Group Inc.

August 2015 Volume 32 Issue 7

Published by Melbourne PC User Group Inc. Suite 26, Level 1, 479 Warrigal Road Moorabbin, VIC 3189

Office hours 9am-5pm Phone (03) 9276 4000 Office Manager Dianne Vogt **Junior Staff** Amber Scarff

Email [office@melbpc.org.au](mailto:office@melbpc.org.au)

 $ARN: 43 196 519 351$ Victorian Association Registration # A0003293V

**PC Update Newsletter** Editor Gary Taig Technical Editors Roger Brown Map & Calendars: John Swann

 Kevin Martin Malcolm Miles Denis Parsons

#### **Management Committee**

Treasurer Vacancy Members John Bade

President Harry Lewis Vice President Roger Wragg Secretary Geoffrey Keenan Philip Lew Don McKenzie Gary Taig

Melb PC User Group Inc is a member of the Association of Personal Computer User Groups

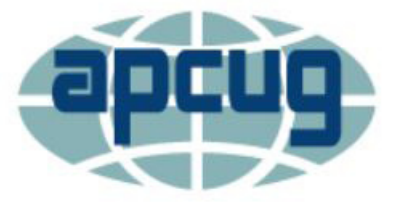

#### **Monthly Meeting Live Stream**

**C** Update

Tune in here at 7.00pm on Wed 2 September to view the Monthly Meeting live over the Internet.

Test Transmission usually commences at around 6.15pm **<http://tv.mpcug.mobi>**

#### **Contents**

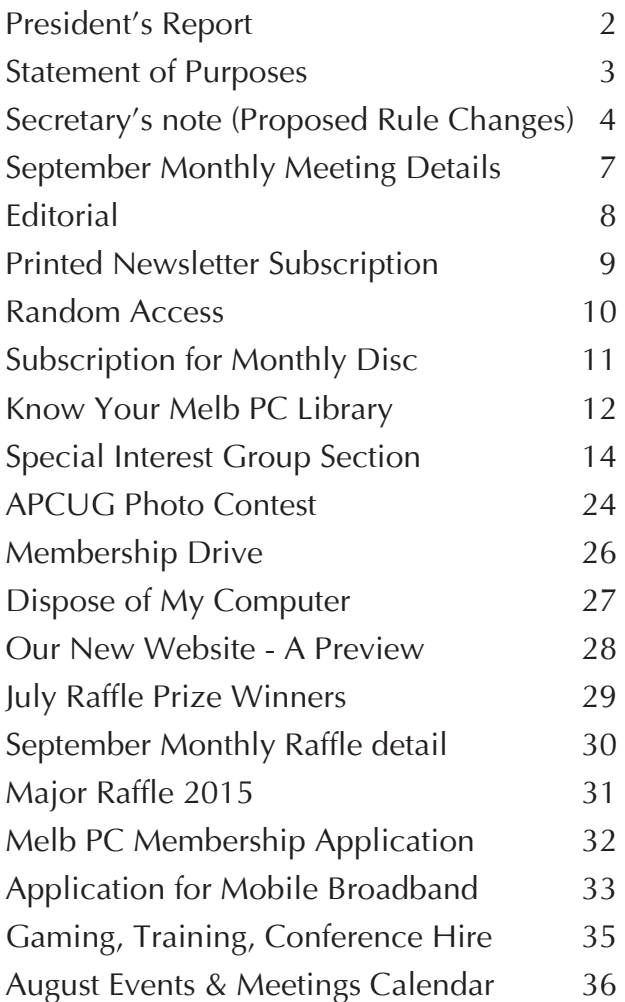

Copyright © 2015 Melbourne PC User Group Inc. and individual authors. Except where otherwise stated, all material is the copyright of the author. Contributions from authors may not be copied without the author's prior written permission.

# **President's Report**

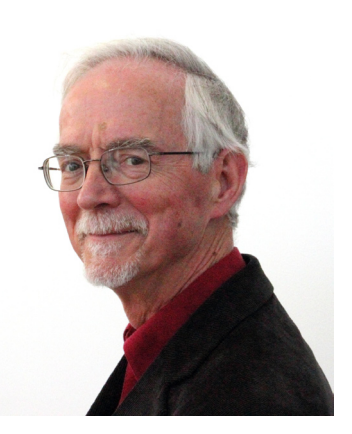

*Harry Lewis*

#### **Windows 10 Has Arrived**

Windows 10 was launched on 29 July and users of earlier versions of Windows (7, 8.1) who had reserved their upgrades started receiving them in the days that followed.

Microsoft's approach to this Windows version is widely viewed as an attempt to overcome the negative reaction to Windows 8. But it also marks a major change in the way versions of Windows are distributed. We are told that this is the last version of Windows, and from now on any upgrading will be incremental and incorporated into routine *Windows Updates*. The headline change in Windows 10 is the return to a Start Button/ Panel, closer to what we had in Windows 7, but enlarged with some live tiles more in the style of Windows 8. There are less visible changes that should make Windows 10 more robust and secure. Deep down in the system there are new protections against virus attacks; and there is provision for new means of secure login using '*biometric authentication'*: face, iris or fingerprint recognition — which will require new hardware unless your computer already has a fingerprint sensor or a suitable infrared camera.

already using Windows 8.1 with Classic Shell (or a similar add-on to provide a more traditional interface). When earlier versions of Windows were launched we were well advised to wait for the first service pack to arrive before switching, so that any bugs or hardware/driver problems could be solved first. Service packs are, apparently, no more; but it would still seem to be a good idea to wait a few weeks if you are able. If you are purchasing new hardware, and wish to enjoy one or another new mode of secure login, then as mentioned above you will need to check that the computer has a suitable IR camera or fingerprint sensor. (It seems likely too that older stock without these facilities will be discounted if there is strong market demand for the new features.)

Watch the Yammer Windows 10 Group for discussion among members, and post your own questions there. A speaker from Microsoft will be talking about Windows 10 to our September monthly meeting. The meeting is on Wednesday, 2 September, so put that into your diaries now.

#### **New Website**

We have received good news from the website team. The new website will replace our old website this month. It will incorpo-

I expect that our members keenest to move on to Windows 10 will be those who are

rate several improvements over the provisional new website which has been visible for some time. Features will include a new calendar with meeting dates for a full year, and a new page of current Melb PC news (*extending the traditional Message of the Day*). Much of the content is to be provided by SIGs. This area is still under development as SIG conveners are introduced to the new tools.

There is a new *members only* area requiring login. A single login will give access to all the items available only to members, such as *PC Update*, monthly meeting videos, Committee pages, and the Dial Help listing. The login will be per-member and will be the member's Office 365 username (email address) and password. We expect to grant new accounts to all members who do not currently have the login. Transitional arrangements are being discussed.

#### **Monthly Meetings: short sessions**

When we asked members for their ideas for monthly meetings earlier this year, one helpful suggestion was that we have some shorter presentations from members, focused on bite-sized topics. Many examples were offered, such as:

- my favourite shareware program
- \* tips on synchronizing (mail, calendar, contacts) between devices
- \* free family tree programs

We trialled this way of arranging a monthly meeting in August with short talks on *Rooting your Android device*, and on *Getting started with Melb PC Yammer*. If you have an idea for a topic that can be presented in ten minutes, or an offer of a topic you'd like to present yourself, please let me know.

We also hope to include more items from members with similar tips and tricks in PC Update. If that is your preference send a message to [editorpc@melbpc.org.au](mailto:editorpc@melbpc.org.au).

#### **Rule Changes**

Our Secretary **Geoffrey Keenan** has been leading a group which has reviewed Melb PC's rules and recommended some tidyingup. These changes, with Committee approval, will come to our September monthly meeting which will include a *Special General Meeting* to consider and vote on these changes. See Geoffrey's article on page 4.

and the control of the control of the control of the control of the control of the control of the control of the

### **Our Statement of Purposes**

The purposes of the Association are — to conduct on a non profit basis activities to help members use personal computers and other similar and related devices to achieve the following outcomes:

- · advancing computer literacy;
- advancing education and the exchange of ideas;
- · keeping members up to date on developments in computer and information technology and helping members to exchange information;
- · representing members in public debate in areas of interest including law reform proposals;
- engaging with similar organisations; and
- carrying out activities that benefit the Association.

## **Proposed Rule Changes**

Updated 29 July 2015 The following Rule changes have been agreed by the Rules sub-committee.

*The Committee recognised that a number of changes are necessary to our Rules, in particular the quorum for General Meetings and the requirement to audit or review our financial records and statements. In addition a number of errors and omissions in the existing Rules were identified during the review process. A sub-committee (chaired by the Secretary) was formed, consisting of three current Committee members and four past Committee members, two of whom are Honorary Life Members. The sub-committee met twice, however most of the work was done via email exchanges. A Special General Meeting will be held on Wednesday 2 September for a formal vote on these changes. See Page 7*

#### **Existing Rule 2 — Purposes**

The purposes of the Association are — to conduct on a non profit basis activities to help members use personal computers and other similar and related devices to achieve the following outcomes:

#### **Proposed Rule 2**

The purposes of the Association are — to conduct on a non profit basis activities to help members learn and use systems and devices using various technologies, especially computing, software, and communications technology (inc. the Internet and World Wide Web, personal computers and devices), to achieve the following outcomes:

**Reason for change:** The term personal computers is too restrictive on the technologies which members are now using.

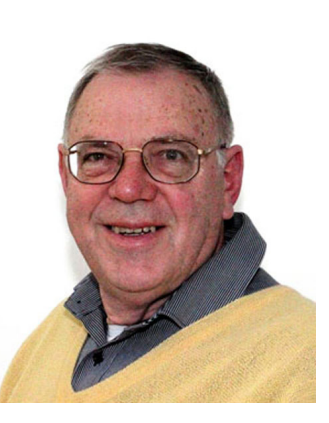

Geoffrey Keenan

#### **Existing Rule 12 (1) — Annual Subscription and Fee on Joining**

At each annual general meeting, the Association must determine the amount of the annual subscription rates for each class of membership;

#### **Proposed Rule 12 (1)**

The Association shall determine the amount of the annual subscription rates for each class of membership at a general meeting

**Reason for change:** The existing rules make it mandatory for us to revisit the subscription rates for all members at every AGM. Clearly we only need to make changes which may typically be every three (or more) years.

#### **Existing Rule 14 (2) — Special Categories of Members**

The Committee may determine the terms of membership for student or concessional members. The members of the Association may vary such terms and conditions by ordinary resolution at the next general meeting.

#### **Proposed Rule 14 (2)**

The Committee may determine the terms of membership for student or concessional members. The members of the Association

may vary such terms and conditions by ordinary resolution at a general meeting

**Reason for change:** Same as above.

#### **Proposed Rule 14 (5) — Special Categories of Members**

A corporation may in writing appoint two natural persons as its representatives and may replace representatives as required. A representative of a corporation shall have the same rights, duties and obligations as members including the right to appoint a proxy, however only one representative may become a member of the Committee.

**Reason for adoption:** Corporate membership was dropped when the existing rules were agreed and adopted in 2013. This appears to **have been** an oversight.

#### **Existing Rule 31 (5) (e) — Notice of General Meetings**

to appoint an auditor.

#### **Proposed Rule 31 (5) (e)**

to appoint an appropriately qualified person to review the financial statements according to the Act.

**Reason for change:** As we are a Tier 2 organisation we are not required to have our financial accounts audited every year – they need **only** to be reviewed. Audits are more expensive than reviews, however both provide financial information **to members**  in similar formats. The new words align with the words within the Associations Incorporation Reform Act 2012 for Tier Two organisations.

#### **Existing Rule 32 (2) — Nominations**

An eligible member of the Association may: (a) nominate himself or herself; or (b) with the member's consent, be nominated by another member provided that they submit their nomination in the Nomination form provided to members with the notice of annual general meeting by the date specified as the closing date in the Nomination form. The Nomination form must be in writing and signed by two members and include the written consent of the nominating member.

#### **Proposed Rule 32 — Nominations (complete revision of section).**

(1) The Association shall hold an election to be conducted by postal vote or appropriately secure electronic vote immediately prior to the annual general meeting for the positions of President, Vice President, Treasurer and Secretary and eight other Committee members.

(2) The notice for the election shall stipulate the closing date and time for nominations. Nominations shall be addressed to the Returning Officer.

(3) An eligible member of the Association shall be nominated by two other members. The nomination must be in writing and be on the nomination form (or copy of it) provided to members with the notice of election and be signed by all three members.

**Reason for change:** The existing rules allow for self-nomination, and that implies only one other member is needed to second the nomination — a situation we want to avoid.

#### **Existing Rule 37 (2) — Quorum of General meetings**

The quorum for a general meeting is the presence (physically, by proxy or as allowed under rule 36) of the lesser of 100 members or 10% of the members entitled to vote.

#### **Proposed Rule 37 (2)**

The quorum for a general meeting is the presence (physically, by proxy or as allowed under rule 36) of the greater of 30 members or 2% of the members entitled to vote.

**Reason for change:** With a declining and aging membership, **fewer** members attend the AGM. In addition we are now video streaming the AGM, so attendances are noticeably dropping.

#### **Existing Rule 37 (3) (b) (1) — Quorum of General meetings**

the meeting must be adjourned to a date not more than 21 days after the adjournment; and

#### **Proposed Rule 37 (3) (b) (1)**

the meeting must be adjourned to a date not more than 35 days after the adjournment; and

**Reason for change:** Our intention would be to adjourn a general meeting to the next Monthly Meeting. Mostly 28 days would suffice, however whenever the AGM is on the 1st or 2nd of November the December Monthly Meeting is always 35 days later. This happens about every 5 years, and will occur in 2017.

#### **Existing Rule 52 (4) — Election**

Members nominating for positions may submit a statement of 100 words or less to the Returning Officer for publication on the Association's web site

#### **Proposed Rule 52 (4)**

Members nominating for positions may submit a statement of 200 words or less to the Returning Officer for publication on the Association's web site

**Reason for change:** The 100 word limit applied when every statement was published in PC Update. With the statements now being published on the website we can relax the limit a little.

#### **Existing Rule 52 (5) — Election**

A member may nominate for election for one officer position as well as a Committee member position.

#### **Proposed Rule 52 (5)**

A member may nominate for election for one or more officer position(s) as well as a Committee member position.

#### **This will require changes to 53 (3) …**

53 (3) Votes will be counted on a simple majority basis for each Officer position and each committee position. Votes for officer positions will be counted first in the order President, Secretary, Treasurer, and Vice President. Where a person is elected as an officer and is the nominee in the election for any other office or as an ordinary member of the Committee, the second and any further nomination shall lapse. Votes are not transferable between positions.

**Reason for change:** The current rules allow only for nomination to a single position.

and the state of the state of the state of the state of the state of the state of the state of the state of the

# **Monthly Meeting Wed 2 September 2015**

At seven o'clock sharp we have our Main presentation of the night; a speaker from Microsoft will talk about Windows10 and the path down which the company is taking us.

#### **That will be followed at 7.45 by the Special General Meeting where those attending will vote on changes to our Rules. See Geoffrey Keenan's summary on page 4.**

This will be followed by a break for refreshments, the raffle draw. president's address and the regular Q&A session.

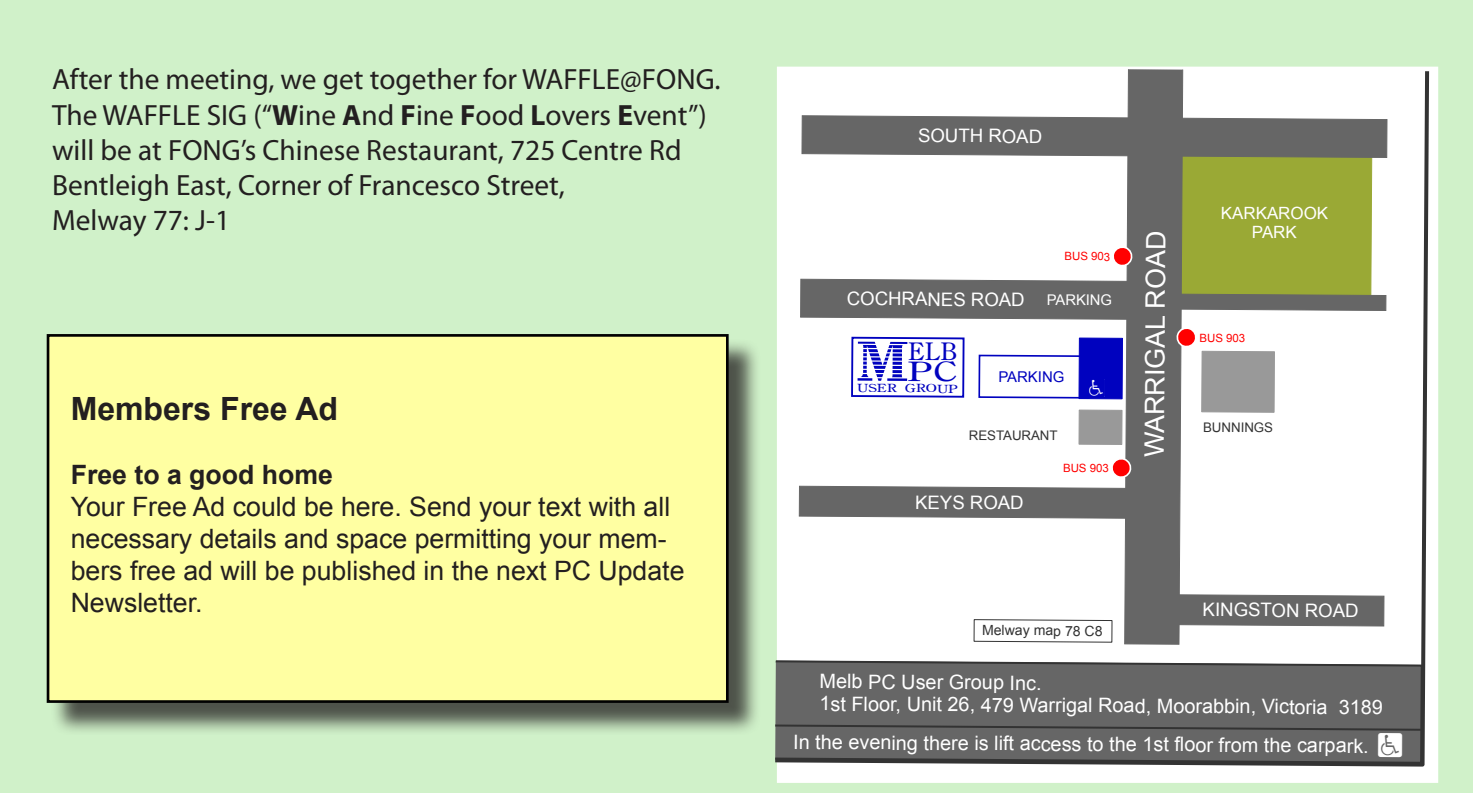

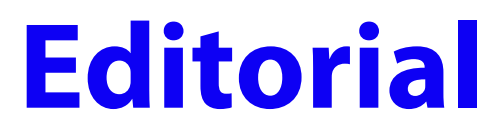

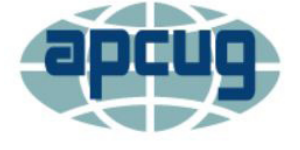

*Gary Taig*

New members might not be aware of the organisation named APCUG. You will see at least one APCUG article in this month's PC Update — it's about a photo contest. Clearly this all needs some explanation.

APCUG is the *Association of Personal Computer User Groups*. We are one such group and we've been a member of the Association for many years — almost back to when APCUG was formed — and we receive lots of benefits from that membership.

Like Melb PC, APCUG also has a mission statement. Our statement is on page 3 this month, it's known as our Statement of Purposes. The APCUG Mission statement is as follows.

APCUG's mission is to:

- • Encourage, promote, and enable communications and the exchange of information among its member groups;
- Assist member groups in the fulfillment of their educational and charitable missions and other activities that support those missions;
- • Promote the awareness of the value of user groups to the community and the technology industry; and
- • Facilitate communication among member groups, the community and the technology industry.

In order to assist with that task, our contact at APCUG **Judy Taylour** gathers material from all the user group magazines and newsletters, picks out the best of the bunch and distributes them throughout the membership to the editors of all those same magazines and newsletters. This has been happening ever since Judy started the practice about 12-15 years ago. For some obscure reason they are known as the PUSH articles. Why PUSH? I have no idea... never asked. It might be an acronym, I don't know but clearly the intent is to push that good material around the globe through the many member groups. To spread the knowledge

When you write something for PC Update, you do it on the basis that your knowledge and experience is being shared with other members, *"Members helping Members".* If your writing is especially topical or entertaining, or current news perhaps, your writing might be shared throughout the User Group world through Judy's system.

We have published PUSH articles from time to time. When producing PC Update as a contractor between 1999 and 2007 I used them occasionally to fill the pages with good reading. I recall when Ian Rankin started producing his version of a newsletter in 2014 he used the PUSH articles much of the time and now that the group can no longer

afford a "magazine" and I'm producing this PC Update newsletter as a volunteer, I'm also keeping my eye on the material that Judy circulates.

The PUSH material is not all we get from APCUG. There are competitions held and one is happening currently, a photographic contest, see page 24. In addition to that there is friendly competition between the Groups. Our PC Update magazine when it was being printed won a good number of prizes in years past, Best Overall Magazine is one that comes to mind. There is also a competition for best Website, and of course, this year a contest at member level, for Digital photography.

In order to keep it fair, groups are separated by size. So, large groups, presumably

with lots of resources, won't be competing against a small group of a few dozen members and so on. Melb PC has always competed with the 'big boys'. In fact, we have always been one of the largest groups.

A few lines back I mentioned the word acronym. It reminded me of the acronym I once used for selecting material for PC Update.

I would write "material must comply with the PC Update IEEE Specifications" otherwise it won't be considered. This caught the eye of many, and some actually asked.

For an article to fall within PC Update's IEEE specifications it had to be, Informative, Enlightening, Educational or Entertaining but preferably all of the above. The IEEE was in jest, of course but it''s amazing how many people do reach those levels.  $\Box$ 

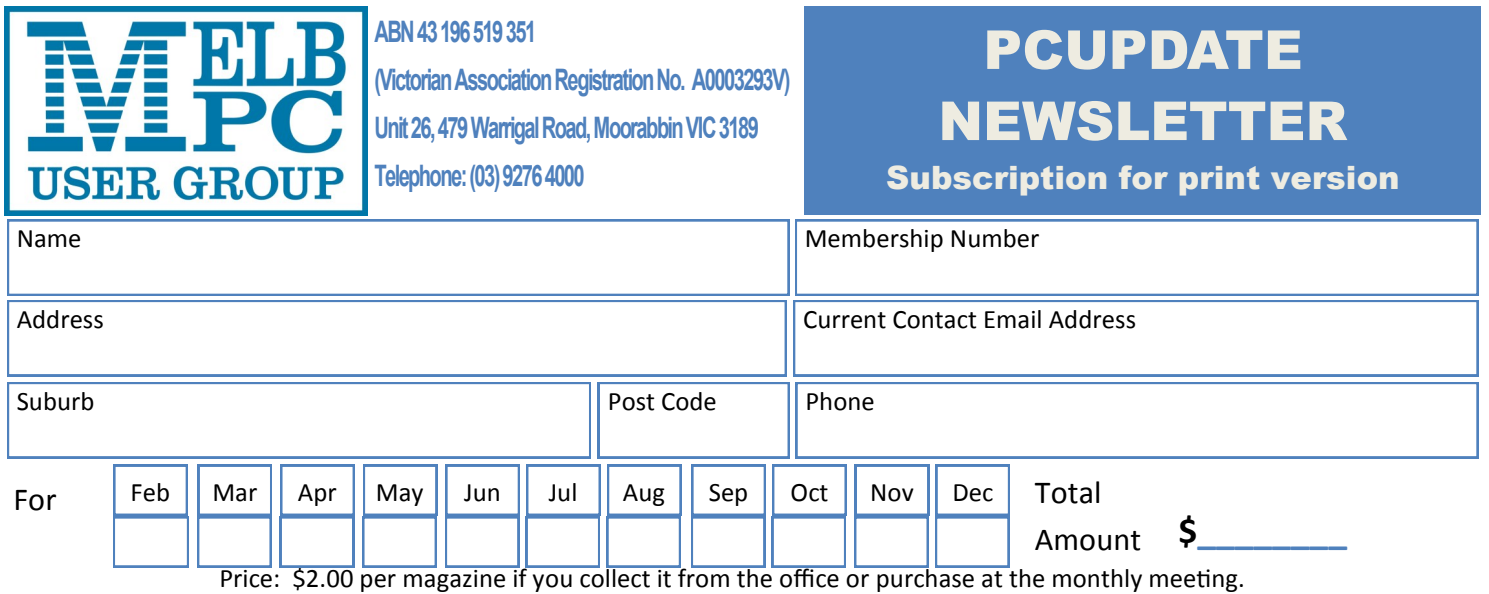

Add an Extra \$1.50 postage and handling if we mail your order.

#### **\*\*Price for a yearly subscription is \$38.50 for members and \$55.00 for non members inc**

#### **mailing to your home address**

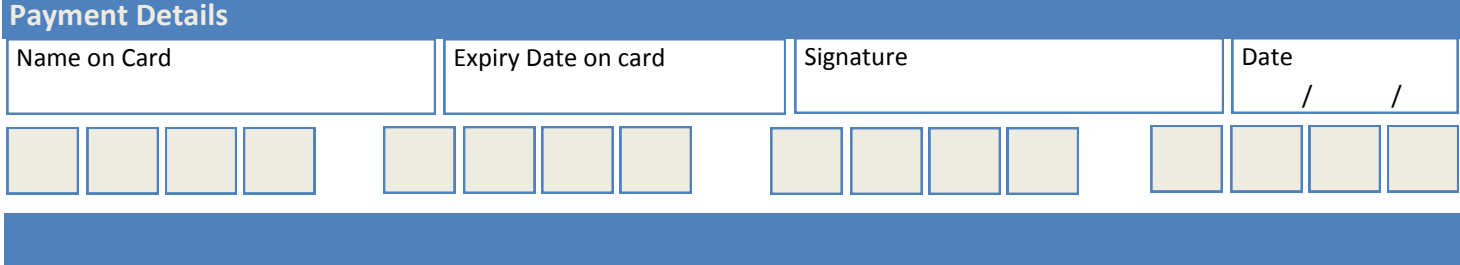

# **Random Access**

John Swale reports on Questions and Answers from the opening session of the recent monthly meeting and from members' written submissions.

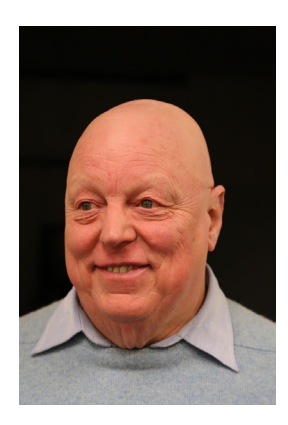

#### **Questions** and **Answers**

**Q:** My wife has just purchased a new HP Allin-one to replace an XP machine. She needs to keep running some XP programs rather than get updated ones for Windows 8. To conserve desk space, can she use the screen of the All-in-one as the monitor for the XP machine?

**A:** The HP has all the electronics in the one box, so it is probably not possible. You could try using Remote Desktop if you have XP Pro. There is a free version of Virtual Network Control (VNC) that might work if both machines are set up on the same network. There are a few packages that will transfer some XP programs to later versions of Windows.

**Q:** I was getting a lot of junk mail using Windows Live Mail, so I changed to Thunderbird. The problem is that I'm not getting all the emails coming into Thunderbird even though I continually say they are safe. Do you have any ideas?

**A:** Check the Thunderbird security settings for anything that might be related to spam. Note that some ISPs classify certain emails as junk. They have to be moved from the Junk folder to the Inbox so Thunderbird can see them.

**Q:** I have a Toshiba Z830 Ultrabook which occasionally turns the screen off even though I have set the power settings to have the screen stay on.

**A:** With a laptop it can be a number of things. Many laptops, especially Ultrabooks, have slim printed circuit ribbon cables that link the motherboard to the screen and the repeated opening and closing can break the leads. Have a Toshiba service person look at it as the cables can be replaced if defective. You could check the event viewer (Control Panel | Administrative tools | Computer management | Event viewer) for any hardware error entries (red icon) with a date-time stamp just after the time the screen went blank.

**Q:** An iPad that cost \$789 two and a half year ago failed at the weekend. Apple Southland said it was a major internal failure that couldn't be repaired and the warranty was only 12 months. I told them that Australian Consumer Law states that for a major failure within a reasonable lifespan we have a choice of a full refund or a replacement. I contacted Apple and they said

#### **Warning!**

**Some systems may have difficulties with the new update to Windows 10.**

**iHelp advises you should not install Win 10 until reports indicate the installation is reliable. This applies particularly if you are operating a critical system, and especially if you don't have a current backup.**

they have an agreement with the ACCC that the life of an iPad was 2 years. So our consumer rights expired after 2 years. They offered to replace our iPad with the same, now superseded model at a cost of \$369. Our choice therefore is to pay another 50% to get a superseded model or pay \$800 to \$900 for a current model. Any thoughts or suggestions?

**A:** You could try discussing this problem with the Melb PC Apple SIG or with AUSOM as these groups have more experience with these things. Big companies like Apple can be almost a law unto themselves and do what they like. You are quite right thinking a complete failure just over two and a bit years is not reasonable for a machine that has been well looked after. If it had been a child's iPad that might have been dropped, then the two years might be reasonable.  $\Box$ 

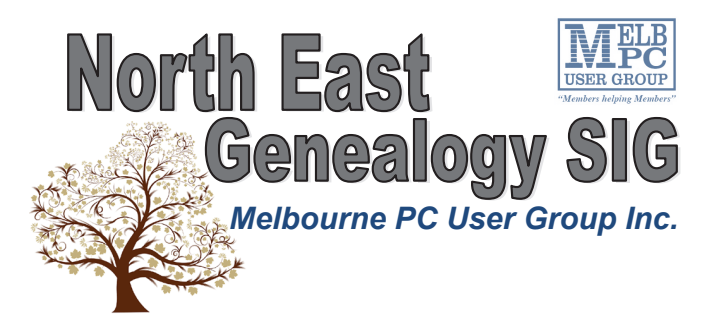

*The North East Genealogy group ranges from beginners to highly experienced genealogists - several of whom have had works published. Everyone is welcome and members are happy to share their extensive knowledge with newcomers and beginners.*

#### **When?**

The North East Genealogy SIG meet on the First Tuesday of each Month.

**Where?**

The Uniting Church Hall, 19 Seddon Street, Ivanhoe VIC (Parking at Rear of the Hall)

**Time?** 10am—12pm

**Information?**

For more information please contact the SIG convener **Lynnette Hammet** on **negen@melbpc.org.au** or contact the office on 9276 4000.

#### **All visitors welcome!**

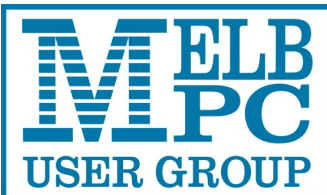

**ABN 43 196 519 351**

**(Victorian Association Registration No. A0003293V) Unit 26, 479 Warrigal Road, Moorabbin VIC 3189 Telephone: (03) 9276 4000** 

### Subscription for Monthly Disc

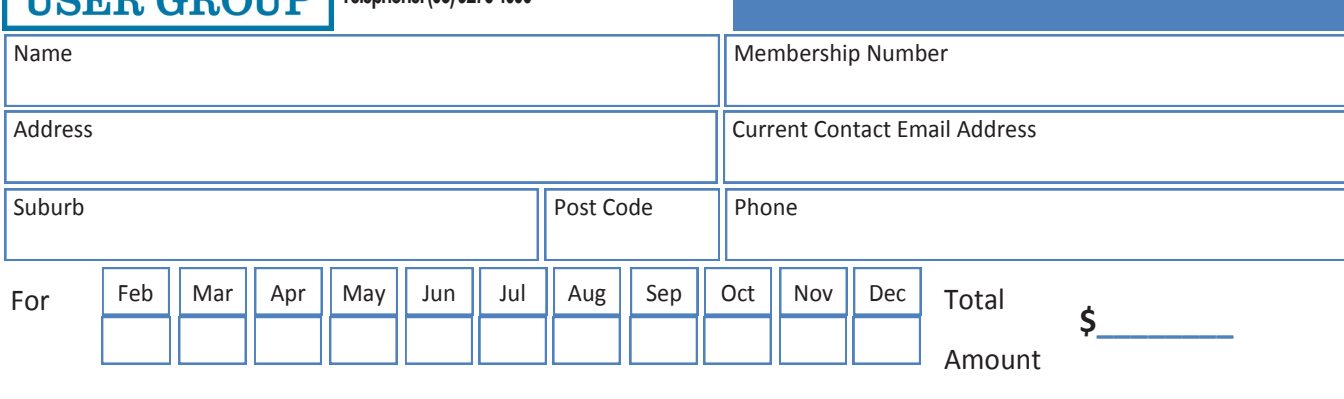

Price: \$3.00 per disc if you collect it from the office or purchase at the monthly meeting.

Add an Extra \$1.00 postage and handling if we mail your order.

**Price for a yearly subscription is \$44.00 inc mailing to your home address.**

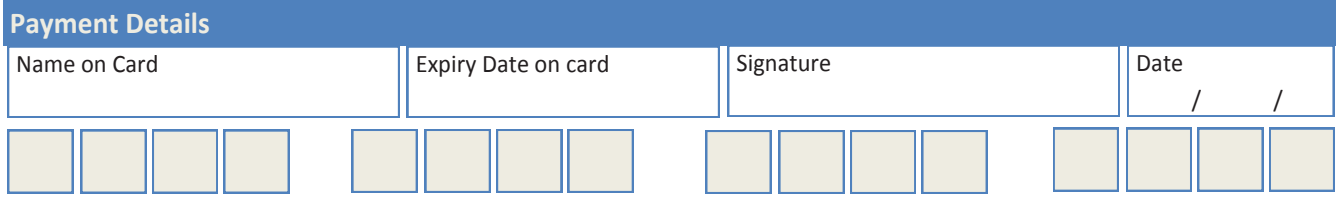

## **Know Your Melb PC Library**

Clemens Pratt

Last month I asked for suggestions of titles for addition to the library. So far I haven't received any, so I'm renewing the request again this month, with the news that the committee has allocated a modest budget for purchases. So SIG leaders & members, let me know.

As part of the management of the MelbPC library, we are receiving donations of books from members, but also from the general public. A recent donation of 34 books from a non-member has been assessed, and 18 have been catalogued and placed on library shelves.

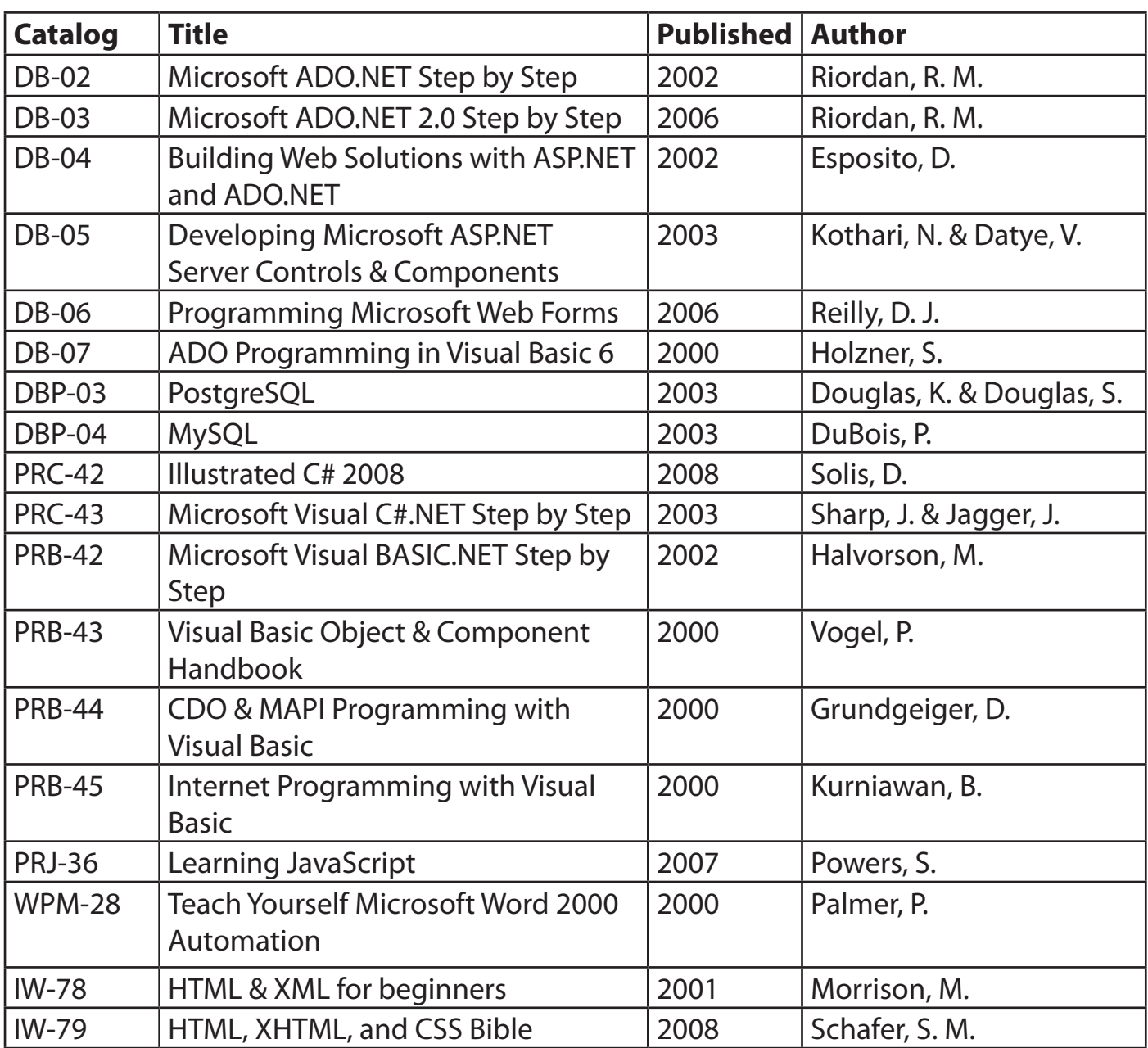

To find a book on the shelves, use the catalogue code; books are located on the shelves in alphanumerical order of code. Incidentally, the coding scheme for books is somewhat problematic, as some books could be catalogued under several alternative codes. To inform browsers of the coding scheme, a one-page printout is on display attached to the glass-fronted cabinet in the library.

Under the agreement with the donor, the 16 other books which have been rejected for placement in the library are offered to members on a "free to a good home" basis, and were offered at the general meeting in Moorabbin on 5 August. They are listed below, any member who did not attend and wants to reserve a title, can email Clemens Pratt (cpratt@melbpc.org.au) or Choy Lai (cplai@melbpc.org.au) and it will be held for you. Unclaimed books will be discarded at the end of August.

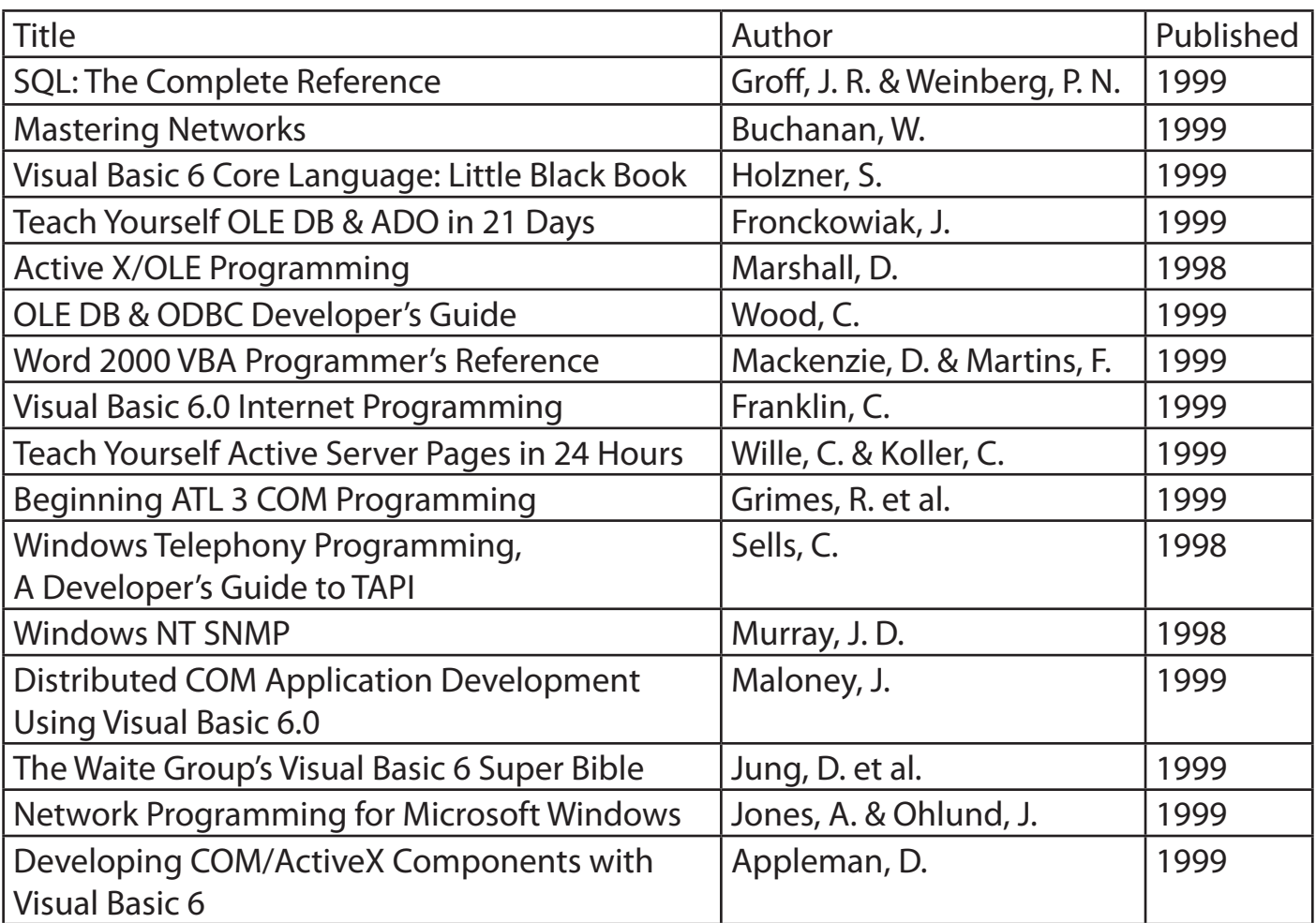

Librarians:

Clemens Pratt (9802 5501, cpratt@melbpc.org.au),

Choy Lai (cplai@melbpc.org.au)

#### **Members Free Ad**

#### **For Sale**

Your Free Ad could be here. Simply follow the instructions above and (space permitting) your members free ad will be published in the next PC Update Newsletter.

# **Special Interest Groups**

#### **SIG Meetings & Contact Details**

Updated: end July 2015 Amendments: please advise changes/corrections [office@melbpc.org.au](mailto:office@melbpc.org.au)

#### **Access (database) and Excel**

Convener(s) Craig Evans

Date (Feb-Nov) Second Monday of the month Incl. June Queen's Birthday Time 6.30pm – 8.30pm Email [access@melbpc.org.au](mailto:access@melbpc.org.au) Location Melb PC HQ, Moorabbin.

[Craig\\_Evans@racv.com.au](mailto:Craig_Evans@racv.com.au)

#### report by **Craig Evans**

Environment : Windows 7 with Access 2010 and Excel 2010

During our meeting we discussed

**Access and Excel** : Changing settings to show text in differenct colours in the code editor.

**Access :** Bound and unbound controls trigger events differently.

**Access :** How to start a database. Plan it in writing. Identify all the tables then how to connect the tables, identity field names and data types.

**Excel 2010 :** ActveX controls are not supported. Copy all the sheets to a new file then replace the ActiveX controls with form controls.

Our meetings are usually Q&A, occasionally we have a demonstration of database or spreadsheet magic. A detailed explanation of the topics above is available on our web page at

<http://groups.melbpc.org.au/~access/sigtxt/???.htm>

#### **Ballarat**

Date (Feb-Nov) First Thursday of the month Time 7.30pm – 9.45pm Location Midlands Golf Club, Heinz Lane, Ballarat. Convener(s) Alan Pittard 5339-4235

#### **Bayside**

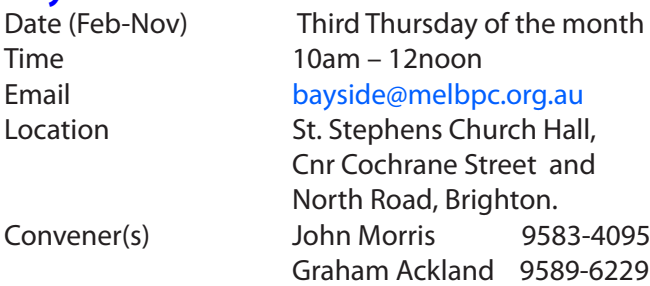

#### report by **John Morris**

For our August meeting Dave Fuller will show Linux

Mint 17.2 on a laptop which has Win7 Professional with Win XP Professional on a virtual drive already loaded. Linux and Win 7 share common data files.

In July Peter Carpenter took us thru the Office 365 services attached to our Melb PC email address. This lead to some discussion on the security and reliability of the cloud. After networking session (Coffee break) Graham Ackland took Q&A but before doing so introduced ipleak.net test checking VPN security

#### **Beginners East (BEAST)**

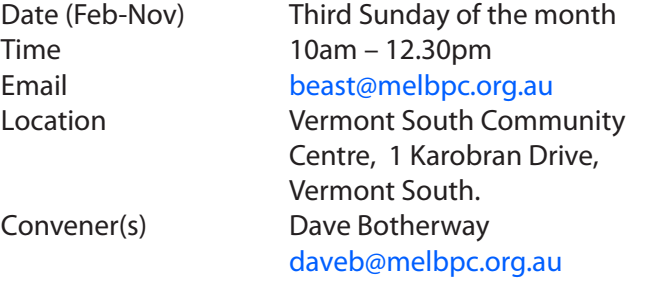

#### report by **Jean de Neef**

**Dave Botherway** opened the meeting and showed this month's only recent acquisition: a pack of five Imation 8GB USB sticks for \$15 from Office Works, one to be given at each meeting to the submitter of the best question or topic suggestion.

#### **Favourite URLs**

Dave had requested that we submit our favourite websites. One suggestion was Google Earth, the Pro version, which is now free. The site gives instructions for the download and a licence code. This will be the subject of a future mini-presentation from **Brian Heyward.** Another favourite website featured the striking photos of **Trey-Ratcliff**. He does post-production work on the photos, producing "other-worldly, mind-blowing creations".

#### **Questions & Answers**

**Q:** What are plug-ins, extensions and add-ons? **A:** They are applications that add extra functionality to your browser. Adobe Reader and Foxit both supply a plug-in so that the browser can handle PDF files directly. Other Firefox plug-ins are Video Download Helper and Ad-Block Plus. To get Add-ons, you can go to Add-ons in the Firefox menu. Add-ons are also available in the I.E browser. They don't normally incur any risk.

#### **Q:** What is Tune-In?

**A:** When listening to broadcast radio, we are limited to the range of its transmitters. TuneIn is a website (and a phone App) that provides many radio programs via the Internet – thus accessible anywhere the Internet is available. However the traffic will be part of data allowances

and caution is needed. Even better, to use Wi-Fi where larger allowances usually apply.

Note – some phones have FM radio (where the earphones may need to be plugged in to become the aerial) and use the broadcast signal, so does not count against data allowances.

**Q:** What's the best way to back up a Solid State Drive and the original Hard Drive?

**A:** The original Hard Drive has 3 partitions. They were C, D, E but are now seemingly E, F, G.

AOMEI Backupper is a new free offering – and suggested method would be to backup the whole SSD, then each other partition separately. As well, it will give a picture of the drives – essential to understand before deleting unwanted / duplicated stuff.

It does back-ups, restores, clones and has several utilities. It will back up partitions, system data etc. and has had many good reviews.

#### **Casey**

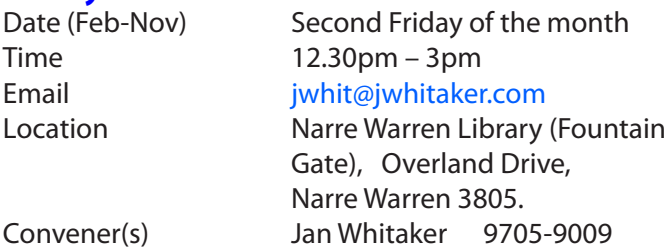

Jan Weiner 9796-2807

#### report by **Con Lilley**

Normally in July some of our Members take the opportunity to travel North to find the sun, and as a result attendance at the SIG Meeting is somewhat down, but there were 19 present to enjoy the segment given by **Henk Visscher** on CLIPMATE which he had found very useful over the years. Most had made use of the normal Copy and Paste commands but were not aware that Clipmate retains the Copy segments for later use and can be very time saving for people writing up reports or minutes where names, headings etc. keep recurring. The cost of the program is reasonable and there is a 30 day free trial before purchasing.

Our main Speaker was **Fleur Stevens** from the Web Design SIG who spoke about Websites, their setup and design as well as the many different classifications that are use to describe them. Details are to be included on the Casey PC Website

There were a couple of Members problems sorted during a general discussion period that followed the customary Tea and Chat segment that remains an integral part of our monthly meeting.

#### **Casey Workshop**

Time 12.30 - 3pm

Date (Feb-Nov) Fourth Friday of the month Emai. [weijan@westnet.com.au](mailto:weijan@westnet.com.au) Location Narre Warren Library (Fountain Gate), Overland Drive,

 Narre Warren 3805. Convener(s) Jan Weiner 9796-2807 Jan Whitaker 9705-9009

#### report by **Con Lilley**

With the cold spell still with us, we were not expecting a big turnout for the fourth Friday of the month on 24 July but we had almost 20 present, including a couple of mentors, and a visitor introduced by one of our own members. Those who wished, were able to connect to the Pocket Wi-Fi that we have available for some of the members present and the Library has updated its Web connection so everyone could make use of the Internet. Several minor problems were easily sorted and **Terry** our visitor who had travelled all the way from Frankston had some overdue housekeeping done on his laptop and given a lot of tips about the day to day use of his equipment. He was so impressed that he asked to sign up as a member on the spot! Members asked about the forthcoming Windows 10 launch and were advised not to override their current operating system until they had studied the changes that upgrading will bring.

The next Meeting of the Casey SIG is the usual monthly meeting on the 2nd Friday — 14 August at 12.30pm at the Narre Warren Library. All are welcome

#### **Communications**

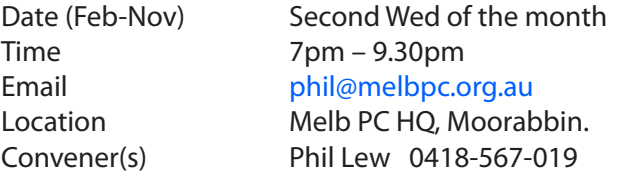

#### **Digital Images**

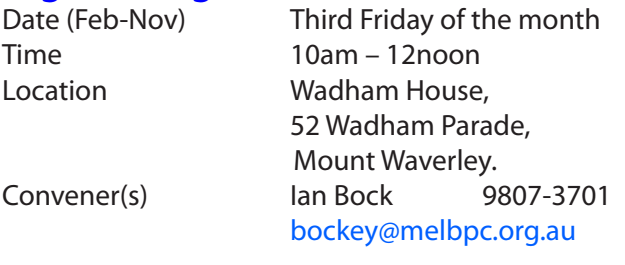

#### **East**

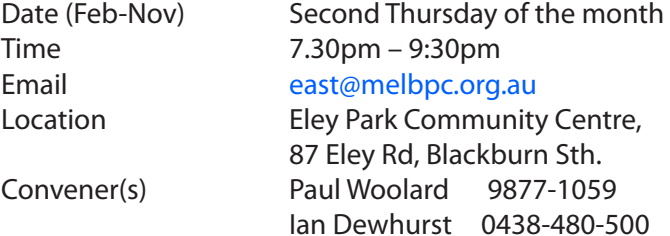

#### report by **Neil Muller**

The July meeting commenced with **Frank Maher**  welcoming all members again in the absence of **Paul Woolard** our regular mc who is enjoying a sunny break up north.

The first session commenced with Q&A with **George Skarbek**. After a long pause, a question was finally asked which then lead to many others.

**Q:** Often when a USB stick is inserted into a USB slot on my desktop PC, the computer does not recognise it. If another memory stick is inserted into the same port it is recognised. Do you have any thoughts why this happens?

**A:** George said he's had the same problem when inserting some USB sticks into the front USB ports of his PC. The solution is to insert the USB stick into the rear slots, as these slots come directly off the motherboard and always work for him. George uses a USB extension cable from the rear to connect to a rear USB port.

**Q:** As Office 2013 with Outlook costs \$239, would it be better to go with Office 365 instead?

**A:** There is no definitive answer. Some thought are: Older versions of Office will be just as practical as the latest version if you already have a copy. Why not consider a free alternative to Outlook in Thunderbird, Gmail or Windows Live Mail. Your MelbPC account will give you free access to Office 365 rather than paying \$70 yearly for Office365 or buying Office 2013 outright. Office 2016 is due soon, so if you must have the latest wait for that to arrive.

**Q:** I use a 1 year old USB3 hard drive for backups. When plugged into a USB3 slot I get a message that "this device will work faster …". Is there anything faster than USB3?

**A:** This is a surprising message as USB3 is the fastest USB interface. Are you using the correct USB slot coloured blue? Just because your hard drive has a USB3 interface, doesn't mean it will work at a higher rate than the controller and the electronics allow. Some devices are being advertised as having an USB3 interface as a key selling point but won't go any faster than USB2.

**Q:** After a recent problem with smoke alarms going off at home, the voltage was checked and found to be 252 volts. Can my PC handle this?

**A:** The PC should be able to handle 252 volts. The problem comes at 260 to 265 and will affect florescent lights first. I wouldn't worry about 252 volts.

**Q:** I had a virus called "Tapsnake" on my PC that's now been removed, but a program called Sophos antivirus appeared at the time. Is Sophos a genuine antivirus program?

**A:** Sophos is an Australian antivirus program. However that doesn't stop someone calling itself by the name of a legitimate antivirus program.

**Q:** My daughter has a second-hand laptop that came with Windows 7 Home. She wants to load Windows 7 Ultimate but when trying to format the drive, Windows said the drive cannot be found. The hard disk is not the original but a SSD so could this be the cause? **A:** The question is why do you need Ultimate as it offers very little to the home user. As for the hard drive you can't just use format C as Windows self-defence will prevent this. You need to format the drive from DOS.

In our next session **Trevor Hudson** played another of his instructional videos titled "How to download videos using aTube Catcher". As the title suggests Trevor's video shows how to install and run aTube Catcher to download videos from the internet. The software used is available at www.aTube.me. Trevor's video can be found on YouTube by searching the title above.

Next up was **Dave Botherway**. Dave's presentation compared a selection of the latest mini PCs, PCs on a stick or Stick PCs as they have become known. These devices run Windows (or Linux) and when inserted into the HDMI connection on a TV can turn that TV into a Smart TV. A Smart TV is defined as a TV that can connect to the internet. These Stick PCs are the next generation of devices after Google Chromecast or Measy, both of which have been the subject of earlier presentations.

The whole PowerPoint presentation was completed using the MeegoPad operated by a wireless keyboard and mouse. As far as the audience was concerned the presentation using the MeegoPad was no different to other presentations using a notebook PCs connected to the same projector. Summary of this presentation is included elsewhere in PCUpdate.

After the break **Dave Botherway** demonstrated the latest preview version of Windows 10.

#### **East Workshop**

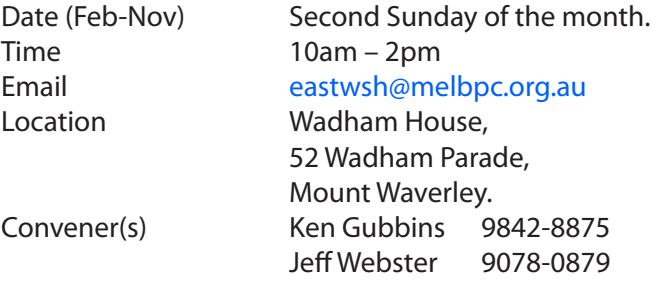

#### **Essendon — Main meeting**

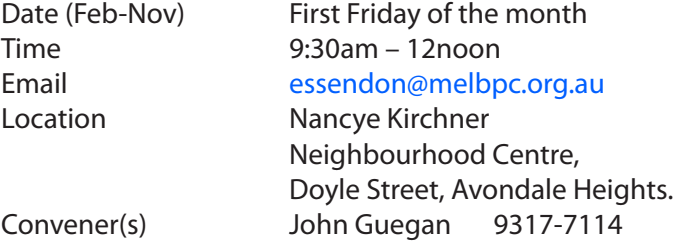

#### **Essendon — Open Forum**

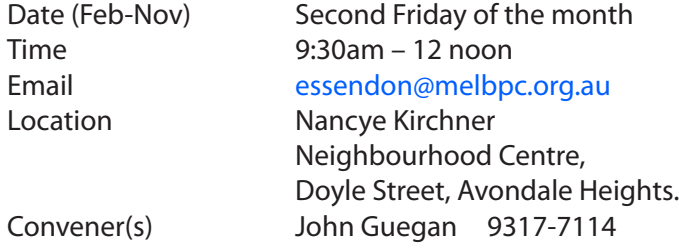

#### **Essendon — Various Topics**

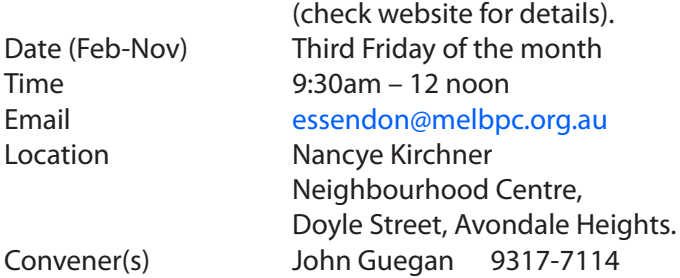

#### **Essendon — Multimedia/General**

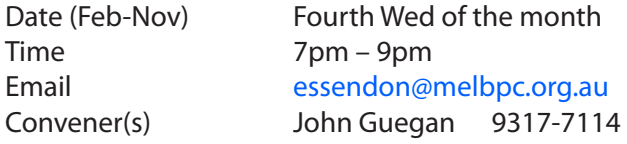

### **Everything Apple**<br>Date (Feb-Nov) F

Fourth Sunday of the month Time 2pm – 4pm Email [everything-apple@ausom.net.au](mailto:everything-apple@ausom.net.au) Location Melb PC HO, Moorabbin. Convener(s) Julie Ackland

#### report by **Julie Ackland**

The first hour of our 28 June presentation focused on Security, opening with the comment "You are only as safe as your weakest friend!" Following on from this comment some guiding rules were presented and discussed with the group. Here are some of them:

- Never click on a link you did not expect to receive
- If in doubt, block
- Use different passwords on different sites
- Never reuse your main email password
- Run more than one email account
- Use anti-virus software
- Think before you tweet, use Facebook or post on any sort of forum and share information.
- lanore pop-ups
- Lock down your Facebook account
- Be wary of public Wi-Fi

and tha's just some of the advice those present received. For members who are really concerned about online threats, it was suggested that subscribing to the free government service, Stay Smart Online Alert Service, would be worthwhile.

The second part of the June session was an introductory demonstration on using Evernote, a software application that provides a means of collating all manner of digital information. This is a great app to help you get digitally organised.

#### **Genealogy East**

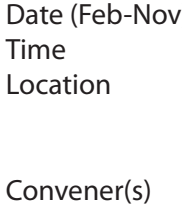

Third Sunday of the month  $1pm - 3.30pm$ Vermont South Community Centre, 1 Karobran Drive, Vermont South. 3133. David Andreassen [dav123@virginbroadband.com.au](mailto:dav123@virginbroadband.com.au)

The Genealogy SIG is for those beginning genealogy and for those who are advanced but need more computer knowledge to move ahead. Members' trials, tribulations and expertise are openly discussed and freely shared in this self-help group.

#### **Hardware**

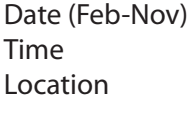

Second Friday of the month  $10$ am – 12 noon Wadham House, 52 Wadham Parade, Mount Waverley. Convener(s) Kelvin Cording 9438-1047 [kcording@bigpond.net.au](mailto:kcording@bigpond.net.au) Bill Dair 9955-4551

#### **Hardware Workshop**

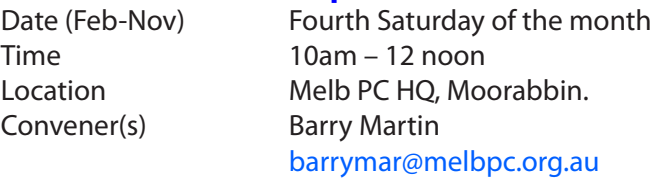

#### **iHelp**

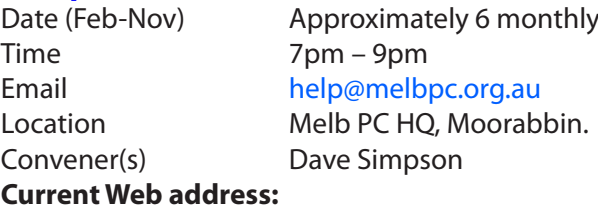

<http://stg.mpcug.net.au/interest-groups/general/ihelp/>

#### **Linux**

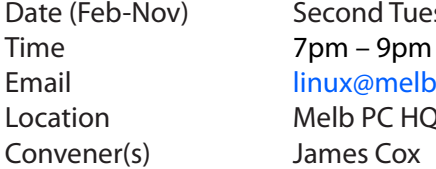

Date (Feb-Nov) Second Tuesday of the month Email [linux@melbpc.org.au](mailto:linux@melbpc.org.au) Location Melb PC HQ, Moorabbin. Convener(s) James Cox 9885-5503

#### **Linux Workshop**

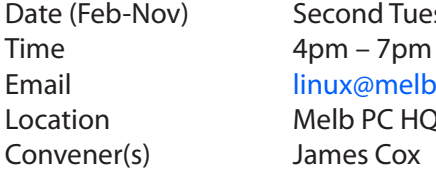

Date (Feb-Nov) Second Tuesday of the month Email [linux@melbpc.org.au](mailto:linux@melbpc.org.au) Location Melb PC HO, Moorabbin. Convener(s) James Cox 9885-5503

#### **MACE**

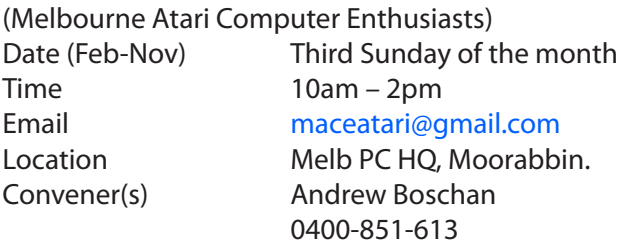

#### **Macedon Ranges**

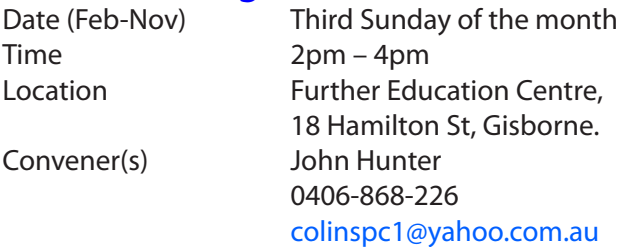

The Macedon Ranges members have a common interest in computers and range from beginners to technicians with the sole aim of sharing knowledge, experiences and helping each other. The SIG is a general purpose group that is free flowing and may or may not have a specific subject to discuss each meeting. There are times a special guest is invited to speak on a particular subject that has been requested by a group member. At other times there may be special instruction and demonstrations on particular software or hardware. Members can also bring along any hardware they are having problems with for the group to try and resolve.

#### **Microcontroller**

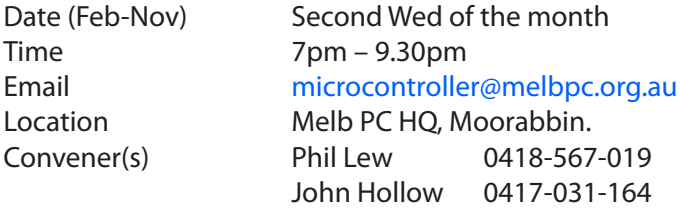

Microcontrollers are small cheap computer chips which measure or sense input (e.g. temperature, door-open) and control outputs (e.g. displays, motor control), i.e. all combinations of analog and digital, input and output. They need very few other components to function, and are in many products (e.g. cameras, cars, toys).

Our group is for people to develop microcontroller projects (including the software-programming), gadgets for fun and more serious purposes. We make machines, using microcontrollers, and other electronics, to do things. We cater for all levels of knowledge, novice to experienced — members helping members. The Wednesday meeting involves discussion and presentations. The associated Saturday Workshop is informal and hands-on.

#### **Microcontroller Workshop**

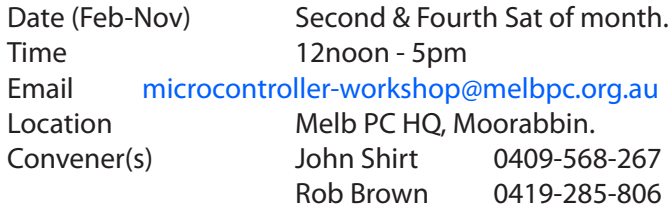

The Saturday Workshop is a *Creative Space*. It is a space to express your creativity. Its development depends on those who are involved and their interests. The workshops are centred around microcontrollers but are not limited to microcontrollers. If you are looking for a space that facilitates sharing of ideas and support, a place where you can express your creativity, then this SIG could be what you are looking for.

#### **Mornington Peninsula**

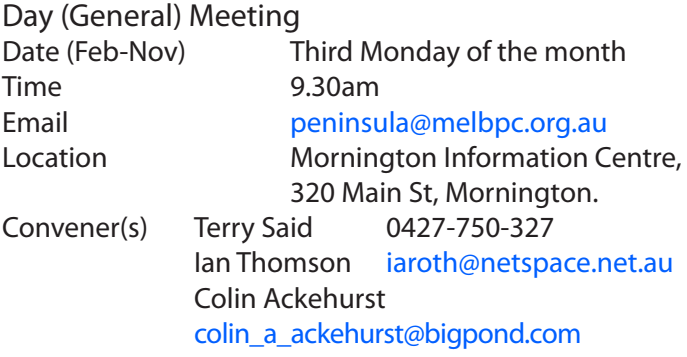

#### **Mornington Peninsula Digital Imaging**

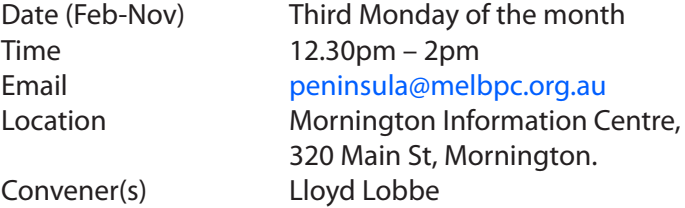

#### **Mornington Peninsula Family History**

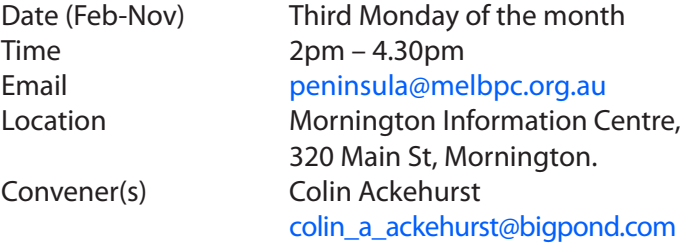

#### **Multimedia Home Entertainment (MHE)**

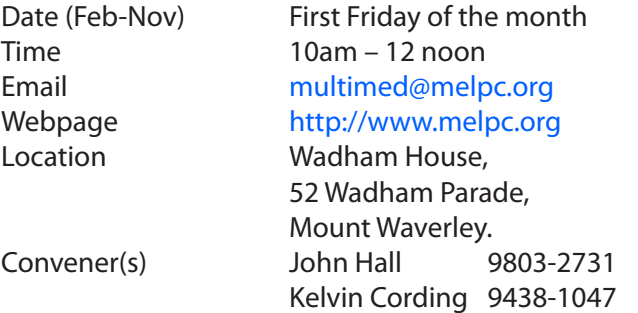

The aim of the group is to assist members in the installation and operation of PC based hardware and software to run and maintain Multimedia Home Entertainment systems. This would include such things as Personal Video Recorders (PVRs), Media Servers (including Windows Home Server), Internet streaming of video and audio, Sony PS3 and Windows X-Box home entertainment systems, and home networking and storage systems for playback of video and audio.

Attendees from beginner to expert level are all welcome. Members are encouraged to bring their own equipment to gain hands-on experience in setup and/ or maintenance.

#### **Music**

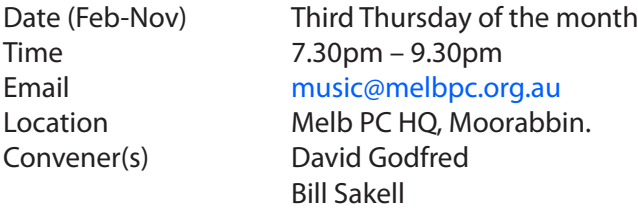

The Music SIG is for members who like to make or simply listen to music. Bring along your creations, questions and problems. New members are always welcome.

#### **North East Android**

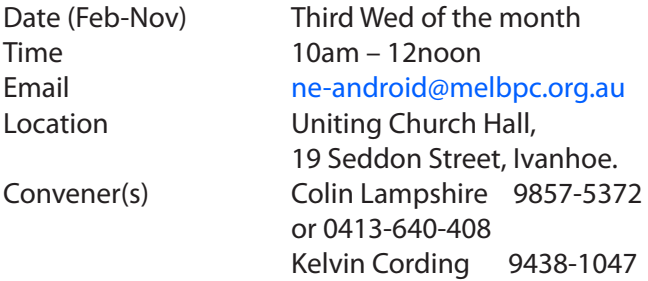

#### **North East Daytime**

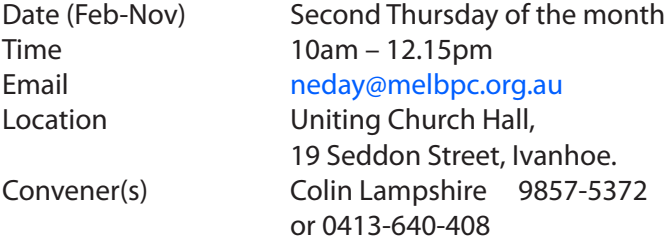

#### **North East Genealogy**

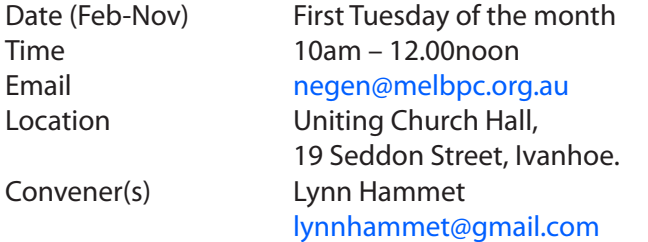

#### **Northern Suburbs Linux**

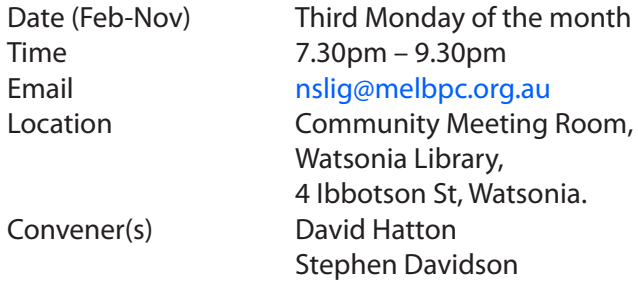

April meeting report by **Paul Addis**

Once again, **Nick Vespo** provided a Linux News video. This month it was an abridged version of a presentation by **Chris Anderson** who is the founder of a user community named "DIY Drones". Chris is of the opinion that 2007 was the "year of change" for drones and similar devices enabled by advances in the state of hardware, with dividends from smartphones, wearable devices and robotics. The hardware is moving towards open source.

Open innovation has many advantages, including the ability for many people to work in parallel, even when they are geographically dispersed. In terms of development and competition, Chris traced the change over recent time:

- \* 20th Century company versus company;
- \* Later product versus product;
- \* Latest ecosystem versus ecosystem.

The latest scenario seems to offer more opportunity for open-source development, both of hardware and software. The DIY Drones community looks to be thriving, with fixed wing and rotary wing air vehicles, plus ground and water based drones all being discussed and under development.

The Q and A session was dominated by a single question: Can you recommend Virtual Private Network (VPN)?

This stimulated much discussion, including about the relative merits of VPNs and proxy servers. One of the points of issue being whether the VPN provider can be trusted not to have been compromised by a security service, e.g. CIA or NSA or ASIO. The major need seems to be for access to geographically blocked services, such as the ability to download videos from North America.

There was no clear conclusion, but the discussion was enlightening, with contributions from a number of people.

After the social break and a cup of a brew that refreshes came the main presentation of the evening. This was

given by **Alan Oates**, and the topic was Integrated Development Environments (IDEs).

Alan's view is that an IDE needs three major components:

- A good quality text editor. In this context, Alan looks for an editor with columnar editing ability;
- A compiler (handling the source language chosen by the user);
- The ability to run the resulting program with debugging facilities active.

He described Microsoft's Visual Studio as "the granddaddy of IDEs" - speculation as to whether that was because of age or ability was left to the audience. It was not further described because it is Windows only and rather high cost.

There are free competitive products, including Eclipse and NetBeans. They are multi-platform, being based on Java, and can therefore run on most Linux distributions.

There are numerous books and publications about IDEs. Alan considers Eclipse the most important of the "free" IDE's. There are literally hundreds of demonstrations and tutorials about Eclipse on Youtube, as well as numerous printed books if a prospective user wants to learn about it before taking the plunge.

Alan recommended avoiding the usual linux repository based install, and instead download and install the latest versions from the Eclipse website (eclipse.org). To install and use Eclipse, you will first have to check that the required Java Runtime Environment (JRE) package is installed. Then the desired version of Eclipse can be downloaded and installed. The download size varies from less than 150MB to almost 300MB.

Eclipse supports development for a number of languages, including Java (naturally), C, C++, Python, PHP, Fortran and UPC, as well as frameworks such as Eclipse/ Scout. The current version is Eclipse Luna (4.4).

Alan uses Eclipse for Fortran development, and had to add the Fortran feature to the basic package. The basic installation process is fairly straightforward, starting with unpacking the downloaded file. Going from the Welcome prompt to Install New Software. To add a feature, it should be downloaded and installed via Help > Install New Software.

The big advantage of Eclipse is its versatility and its multi-platform basis. Of course, apps for Android can be created via Eclipse.

For those wanting to pursue the use of Eclipse, Norm Krumpe's tutorial, found at

 https://www.youtube.com/watch?v=23tAK5zdQ9c could be a useful place to start, although it is only one of many. The members present applauded Alan's presentation and wished him well, since he was due fly to the Northern Hemisphere a few days after the meeting.

#### **Online**

Date (Feb-Nov) As you choose Time As you choose Email [kazkev@melbpc.org.au](mailto:kazkev@melbpc.org.au) Webpage [http://www.melbpc.org.au/faq/](http://www.melbpc.org.au/faq/    newsgroups.htm)  [newsgroups.htm](http://www.melbpc.org.au/faq/    newsgroups.htm) Location Melb PC Newsgroups & Forum Convener(s) Kevin Martin — Evening only 5964-7627 or 0407-343-162

#### **Programming**

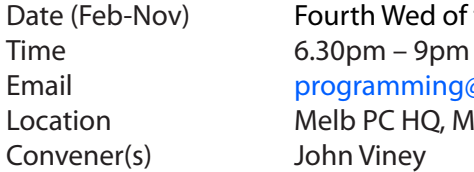

Date (Feb-Nov) Fourth Wed of the month Email [programming@melbpc.org.au](mailto:programming@melbpc.org.au) Location Melb PC HQ, Moorabbin.

Tell us about the programs you are writing, wrote in the past, or give us ideas for interesting programs to write. We'll walk through the process of developing software, from user interface design to writing the code in computer language and testing. Different programming languages, techniques and tools will be showcased as well as scripts, plug-ins, extensions, markups, compilers, databases. Something for beginners and pros alike.

#### **Raspberry Pi**

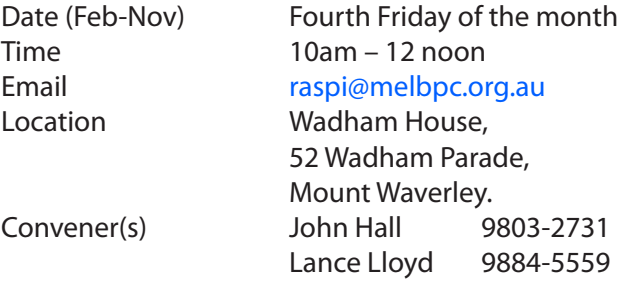

#### **Sunbury Daytime — New Users**

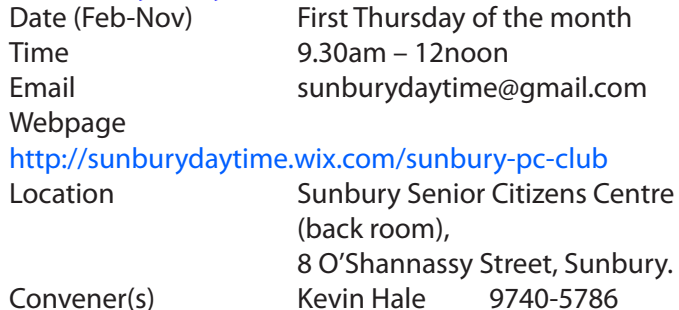

John Fogarty

#### **Sunbury Daytime — Advanced**

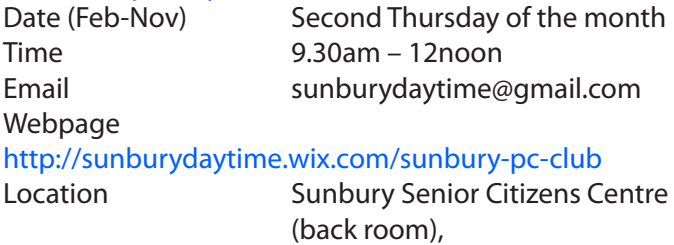

 8 O'Shannassy Street, Sunbury. Convener(s) Kevin Hale 9740-5786 John Fogarty

#### **Sunbury Daytime — Main Meeting**

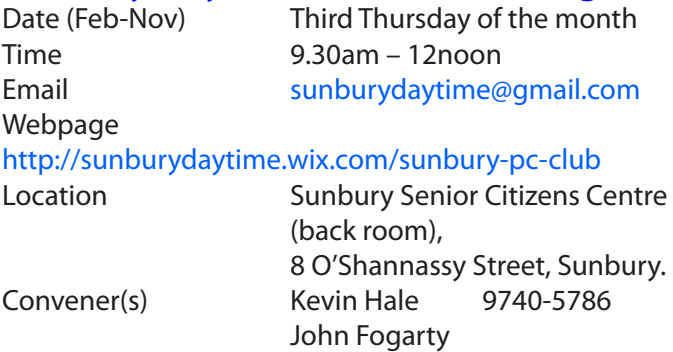

#### **Sunbury Daytime — Maintenance &**

#### **Linux**

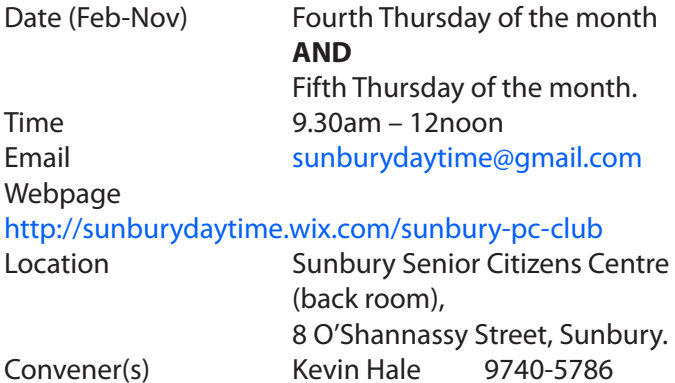

John Fogarty

#### **Video Inner East**

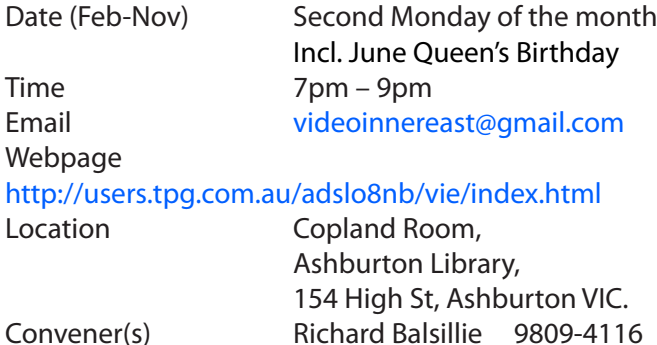

#### report by **Richard Balsillie**

On a very cold and wet night, when sensible people stay home, twenty-seven hardly members of Video Inner East ventured out to meet. In "What's New?", **John Thomson** introduced us to some new Sony camcorders and a new video mike by Rode. We then screened the international award winning audio-visual, "A Rich Legacy", which told the story of **Dylan Thomas**. This

work showed how excellent still photography, elegant editing, beautifully crafted story-telling and well chosen music can capture audiences as well as the best of videos.

**Richard Balsillie** followed on and presented a brief video tutorial he had made on the use of levels in still and video image correction. A copy has been posted to Youtube: [https://www.youtube.com/](https://www.youtube.com/watch?v=ijJNMSMNeoY ) [watch?v=ijJNMSMNeoY](https://www.youtube.com/watch?v=ijJNMSMNeoY ) (or search in Youtube for "rbalse").

In Members' Videos, we saw more indoor aviators from **Robert Last** and **Barry Sheedy**, we enjoyed a tour of the old Cudgewa rail line in northern Victoria. **Richard Balsillie** took us to Macquarie Harbour in Tasmania, while **Barry Horn** showed us some penguins behaving badly. **June Furness** shared a very personal journey, and in "Waste the Night Away", **Colin Paxman** and **David Wadsworth** dramatically presented the struggles of one of our returned servicemen.

This video, "Waste The Night Away", has been posted to Youtube: <https://www.youtube.com/user/PAKEHAM>

Other member video postings:

**Trevor Hudson**: a ten minute video on ANZAC Day at Gallipoli in 2015: [https://www.youtube.com/](https://www.youtube.com/watch?v=T2xit6FjsBE) [watch?v=T2xit6FjsBE](https://www.youtube.com/watch?v=T2xit6FjsBE)

**Barry Horn** has posted a one hour, five minute video of the Oakleigh City Band in Concert at: [https://vimeo.](https://vimeo.com/133264164) [com/133264164](https://vimeo.com/133264164)

#### **Video Production — Sony**

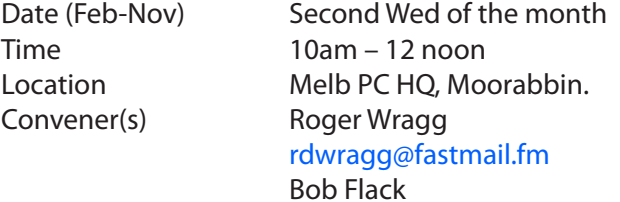

This group specialises in video editing and production using all SONY products, including VEGAS with both the Platinum and Pro versions. We cater for all members from beginners to advanced and work with all video formats from standard definition (SD) up to full high definition (HD) using both tape, DVD , and solid-state video cameras.

The following topics are covered: Sound track production using Sony Cinescore Voice over recording using both Vegas and Sound Forge, Basic picture composition, Lighting for video, Working with Sony DVD Architect to produce both DVDs and blu-ray discs. Upon request, we will look at the conversion of 8mm movie film to a digital format using the groups special conversion equipment.

#### **Video Production — Pinnacle**

Convener(s) Bill Johnson

Date (Feb-Nov) Fourth Wed of the month Time 9.30am - 12 noon Location Melb PC HQ, Moorabbin. Tony Pickup [tonypickup@optusnet.com.au](mailto:tonypickup@optusnet.com.au)

#### **WAFFLE**

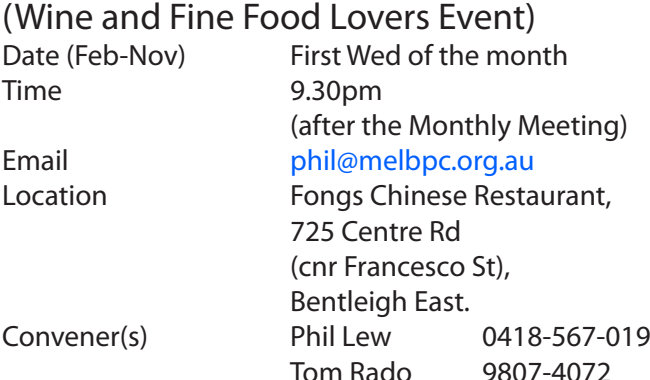

#### **WASINT**

#### (**W**eb **a**nd **S**oftware **In**vestment **T**ools)

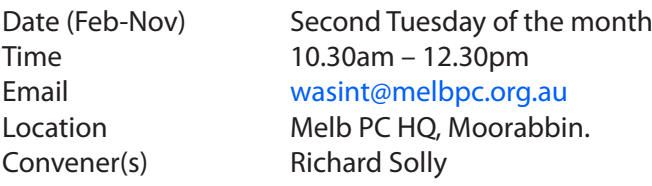

#### **Website Design — Tutorials**

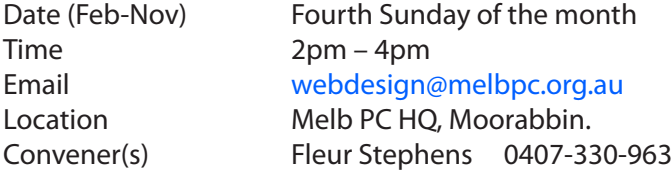

The aim of the Web Design SIG is to help members build and manage web sites. So if you are creating, managing or designing a web site and need some help, drop in.

#### **Website Design — Troubleshooting**

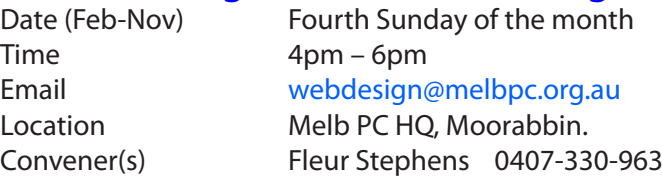

#### **Windows Plus**

Time 10am – 1pm

Date (Feb-Nov) Third Saturday of the month Email [win78@melbpc.org.au](mailto:win78@melbpc.org.au) *(temp)* Location Melb PC HQ, Moorabbin. Convener(s) John Swale 0417-530-766 Barry Stone

The Windows PLUS meeting has two workshops and a General session for common items including the "Plus " items. The format for each workshop is :- queries, members' problems, alerts, tips, techniques, interesting programs/apps, useful sites and presentations.

#### **Windows 7 Workshop**

The session continued to explore Windows 7. Member problems were discussed and resolved.

*1. What was the diagnostic tool previously mentioned?*  Windows Update Troubleshooter. One useful resource is the Microsoft Fixit Centre [https://support2.microsoft.](https://support2.microsoft.com/fixit/) [com/fixit/](https://support2.microsoft.com/fixit/) for all sorts of Microsoft software.

2. When given a link in a search or email that you are not sure is genuine, drag it onto the Kaspersky icon for an assessment.

3. A Chrome PC running Avast was changed to use Microsoft Security Essentials. Internet Explorer was lost and all links to it went to the Chrome browser. Some research suggested it was a Browser Reassignment virus but MSE did not detect anything.

As Internet Explorer is a system component it was suggested that running the System File Checker might help. For those still waiting to convert from XP there is a program VirtualXP Free to make a virtual machine image of your XP machine so it can be run in a virtual machine (eg VirtualBox) under Windows 7 or 8.

#### **General Windows Discussion**

The second morning session covered areas common to all Windows versions including the "Plus" topics. Office 365 was discussed including current issues and there was a brief introduction to the other components such as Sharepoint and Yammer. These will be investigated in future meetings with a OneNote presentation scheduled for the August meeting.

The list of topics for future meetings was updated to include RSS feeds, maintenance and repair (physical, software and files) and how to ensure that link you have been given is safe to click.

#### **Windows 8 Workshop**

This session followed the same structure as Windows 7 but covered Windows 8 and 8.1.

There was a presentation on the different ways to log onto a Windows 8 PC. This included a discussion on the difficulty of using each one and level of security provided.

The next meeting will continue with the two workshops. The General session will further examine Office 365 with a presentation on OneNote. The SIG email address is still [win78@melbpc.org.au](mailto:win78@melbpc.org.au).

#### **Wyndham — General**

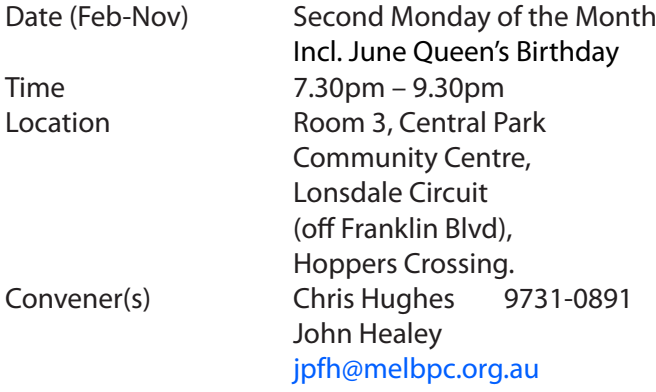

This Group exists to provide local information and support to the South-West Region of outer Melbourne. We have Q&A sessions and coverage of PC hardware and software issues. There is a supper break with time for informal discussion. Visitors always welcome

#### **Wyndham — Multimedia**

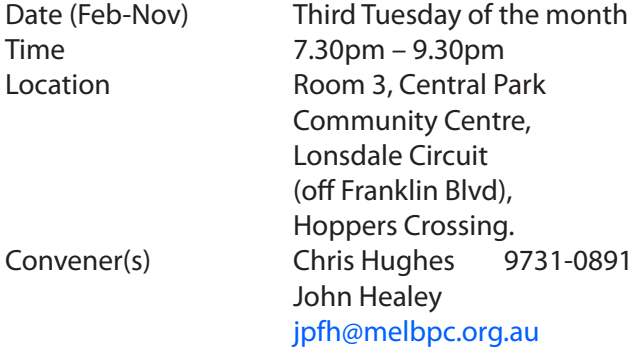

#### **Yarra Ranges**

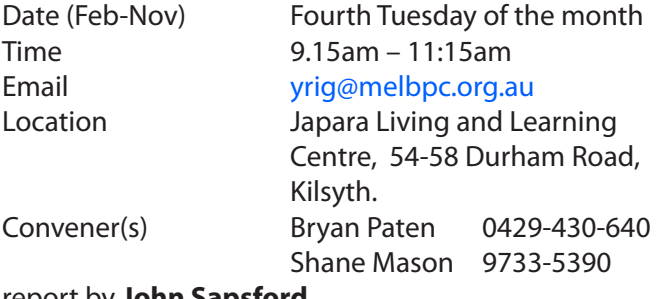

report by **John Sapsford**

**Bryan Paten** welcomed everyone. Some items including copies of original Windows installation discs are missing from our storage cupboard .The management of the Centre will be approached to have the lock changed for better security.

We had a vigorous discussion about the various e-mail and telephone scams currently around. We all need to be particularly aware of the various telephone and email scams purporting to be from the ATO.

Bryan mentioned that Google Earth Pro is now available as a free download. Some interesting software was mentioned including free "Aomei Backupper" with the Pro version available at \$49. Also Ninite .com with its automatic updates facility.

We continued the discussion about Windows 10. A blue icon alert has appeared in the gadgets area of many members computers. Responding to this gadget is to book a copy of Windows 10 when it released on 29 July. It is recommended to wait three or four months after the release date to install Windows 10. If there is no blue Windows gadget it is an indication that for some reason (such as limited hard drive space) Windows 10 cannot be installed on the computer.

We discussed members' new equipment. This included a High Capacity Power Bank for recharging mobile phones, iPads and other mobile devices using a USB. Also one member bought a VSB USB Recorder for \$26.90. A 128 GB hard drive is available from Aldi for \$59.90.

After morning tea we had the usual Questions and Answers session. One member asked for advice about copying a file from one computer to another. There was a discussion about the Raspberry Pi credit card sized PC. It runs on the Noobs Operating System. Another similar PC is the Ardino. +

We then looked at the video "Quit a Piece of History" the T model Ford<http://safeshare.tv/w/ShbgvwazCZ> Followed by a video of the modern manufacture of the Mercedes C. How times have changed! [https://www.](https://www.youtube.com/watch?v=l6AE0gF79VA) [youtube.com/watch?v=l6AE0gF79VA](https://www.youtube.com/watch?v=l6AE0gF79VA) The meeting concluded 11.40 am after some interesting short humorous videos. There was no workshop following this meeting.

#### **Yarra Ranges Workshop**

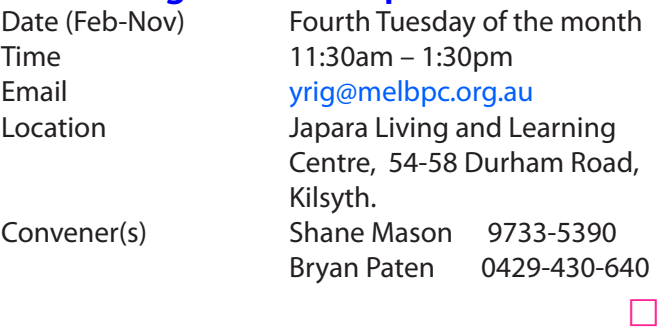

#### **Warning!**

**Some systems may have difficulties with the new update to Windows 10.**

**iHelp advises you should not install Win 10 until reports indicate the installation is reliable. This applies particularly if you are operating a critical system, and especially if you don't have a current backup.**

## **APCUG Photo Contest**

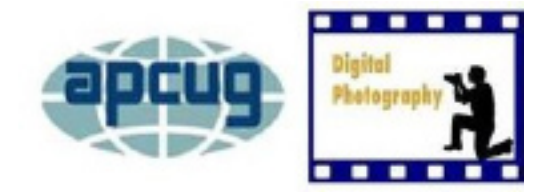

APCUG is pleased to announce its 2015 Photo Contest. It will again showcase the talents of its member group photographers.

Somewhere inside of all of us is a creative genius just waiting for the chance to grab the spotlight and APCUG wants to give your members that opportunity. Professional judges will select the 1st, 2nd and 3rd place winners in each category; the "People's Choice" will be chosen by the 2015 International Computer & Digital Technology Conference attendees. So, grab those cameras and start shooting!

#### **Contest Rules**

- The Photo contest is open to all members of your group
- The contest will begin on July 10, 2015
- Final submittal of entries is August 26, 2015
- One photo may be entered in each of four categories
- Entries are to be submitted via email in .jpg format, not to exceed 4MB each
- Entries must be taken with a digital camera

## **NEW OPTUS Wi-Fi** OPTUS **MODEMS AVAILABL**

**Have you got Optus Mobile Broadband with Melbourne PC? Interested in upgrading your modem to get Wireless Connectivity?** Contact the office today to find out more and purchase your own mini Wi-Fi t

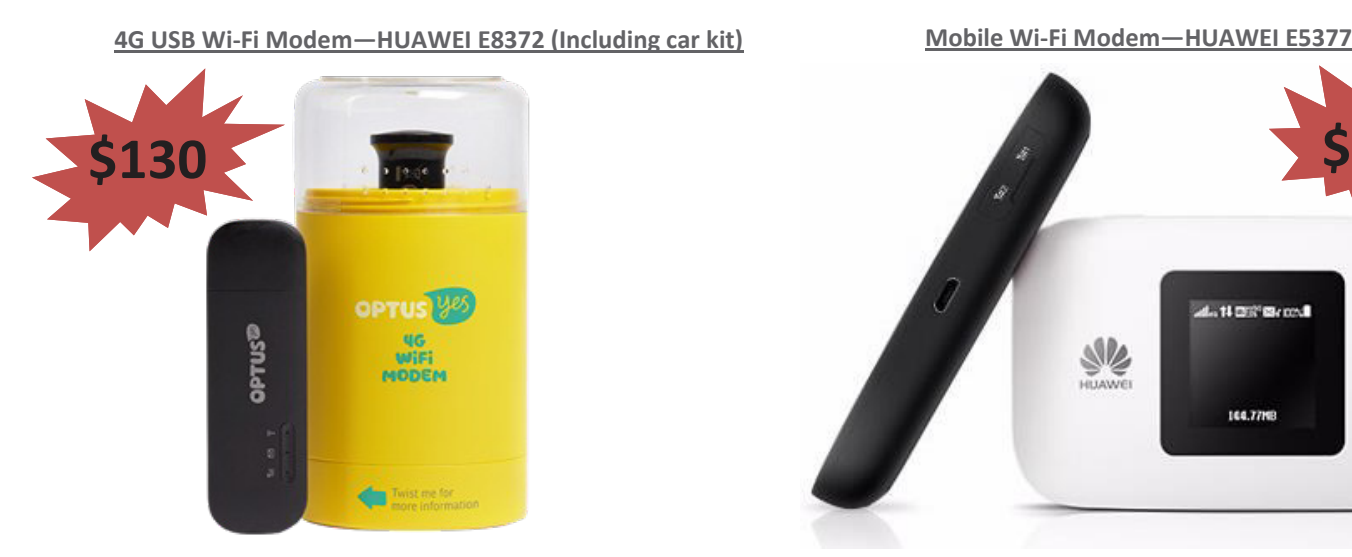

**\$130 \$130 \$130**  $.110028002$  $\langle$ <sub>1</sub>

164,779

- Entries can be color or black and white
- Light editing is allowed
- Photos must be no larger than  $8\frac{1}{2}x$ 11 when printed. Panoramic prints are accepted but should not exceed the same area as 8 1/2 x 11 (93 square inches)
- Photos are to be without borders. Entries received with borders will be trimmed before presentation for People's Choice judging
- • Entrants will be judged for 1st, 2nd, and 3rd place under the below criteria
- The judging criteria will not be applied to the People's Choice Award

**Categories** 

- A. People
- B. Animals
- C. Travel / Vacation
- D. Architecture Urban design, cityscapes, & landmarks

Note: Travel / Vacation - This category can include landscapes, nature images, urban landscapes and is descriptive of your trip. Please include your travel location.

Judging Criteria

- \* Composition (5 points)
- \* Technical Skill (5 points)
- \* Visual Impact (10 points)

Email your .jpg entries to: [digitalphotocon](mailto:digitalphotocontest@apcug.org)[test@apcug.org](mailto:digitalphotocontest@apcug.org). All entries must have an email date stamp no later than August 26, 2015.

#### **Members Free Ad**

**Free To a Good Home** Your Free Ad could be here. Simply follow the instructions above and (space permitting) your members free ad will be published in the next PC Update Newsletter.

**Include the following** information in your e-mail (one photo per e-mail):

- Name of photographer and e-mail address
- Category and name of photo
- Name of group
- Name of president and e-mail address

**Please save** your photos using the following format:

category\_lastnamefirstname\_usergroup intitials picture name.

#### **For example:**

animal\_smithbob\_ccokc\_wooduck.jpg travel\_smithbob\_ccokc\_botanicalgardensantodomingo.jpg people\_smithbob\_ccokc\_girlinreddress.jpg architecture\_smithbob\_ccokc\_okcskyline. jpg

**Entries received without** the complete information will be returned.

You retain ownership and all rights to your photograph; however, by entering the contest, entrants grant APCUG permission, royalty-free, to publish submitted photos on the organization's website and/or Reports newsletter. Any photograph reproduced will include a photographer credit as feasible.

#### **Members Free Ad**

#### FOR SALE

Caulfield North

Kyocera TK-12 toner cartridges 2 @ \$25.00 each ono

Brother TN3060 toner cartridges 2 @ \$25.00 each ono

Brother DR3000 drum 1 @ \$150.00 ono

All genuine, unused items Henri Mokotow Ph: 9526 0016 BH only

# **Membership Drive**

### **Introduce a new member\* to Melbourne PC User Group and receive credit towards your membership fees.**

**Did you know that Melb PC held its first meeting in November 1983?** 

**Yes! it's true.** 

**The group flourished and in 1993 started its own Internet service, becoming one of the founding suppliers of the Internet in Australia, and it is still a licensed ISP. Melb PC is Australia's largest and most active personal computer/technology group with thousands of members participating in more than 40 Special Interest Groups (SIGs) that meet regularly throughout Melbourne.** 

**New members will receive all the benefits you already enjoy — the digital newsletter, the help lines, the Special Interest Groups (SIGs), the Monthly meetings and access to mobile broadband, personal email or IP4 Rental/Web Hosting/Private email Hosting, Microsoft OS discounts and you will be helping your club to grow.**

**You know how much you enjoy being part of Melbourne PC User Group. So why not bring along a friend to enjoy it too? Prospective new members are always warmly welcome at the Monthly Meeting and SIG Meetings.**

**Each new member\* you enrol gives you three months credit towards your membership renewal. (approx. \$24.00 value against a full membership). The more new members you enrol, the more credit towards your next membership renewal.**

(\* This does not include Family members or anyone re-joining within 12 months of leaving Melb PC).

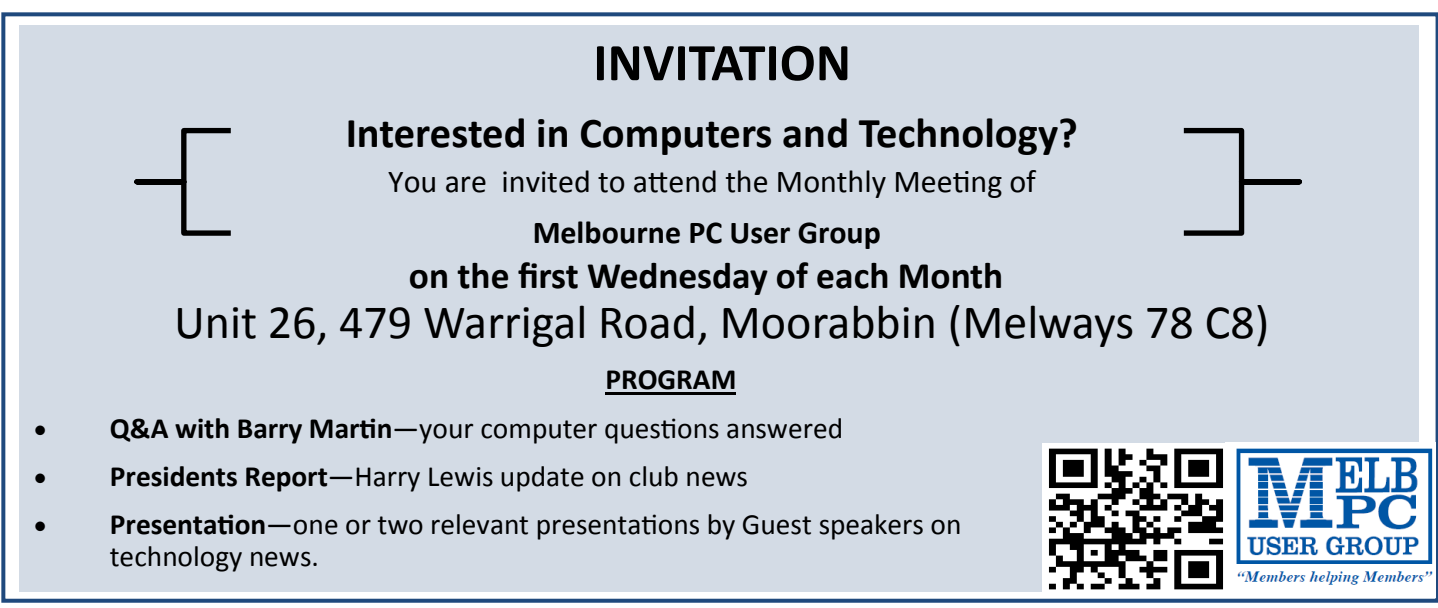

*PC Update Newsletter August 2015 26*

# **Dispose of my Computer .**

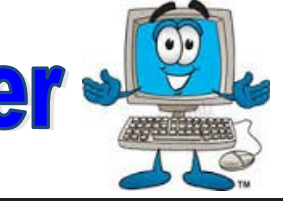

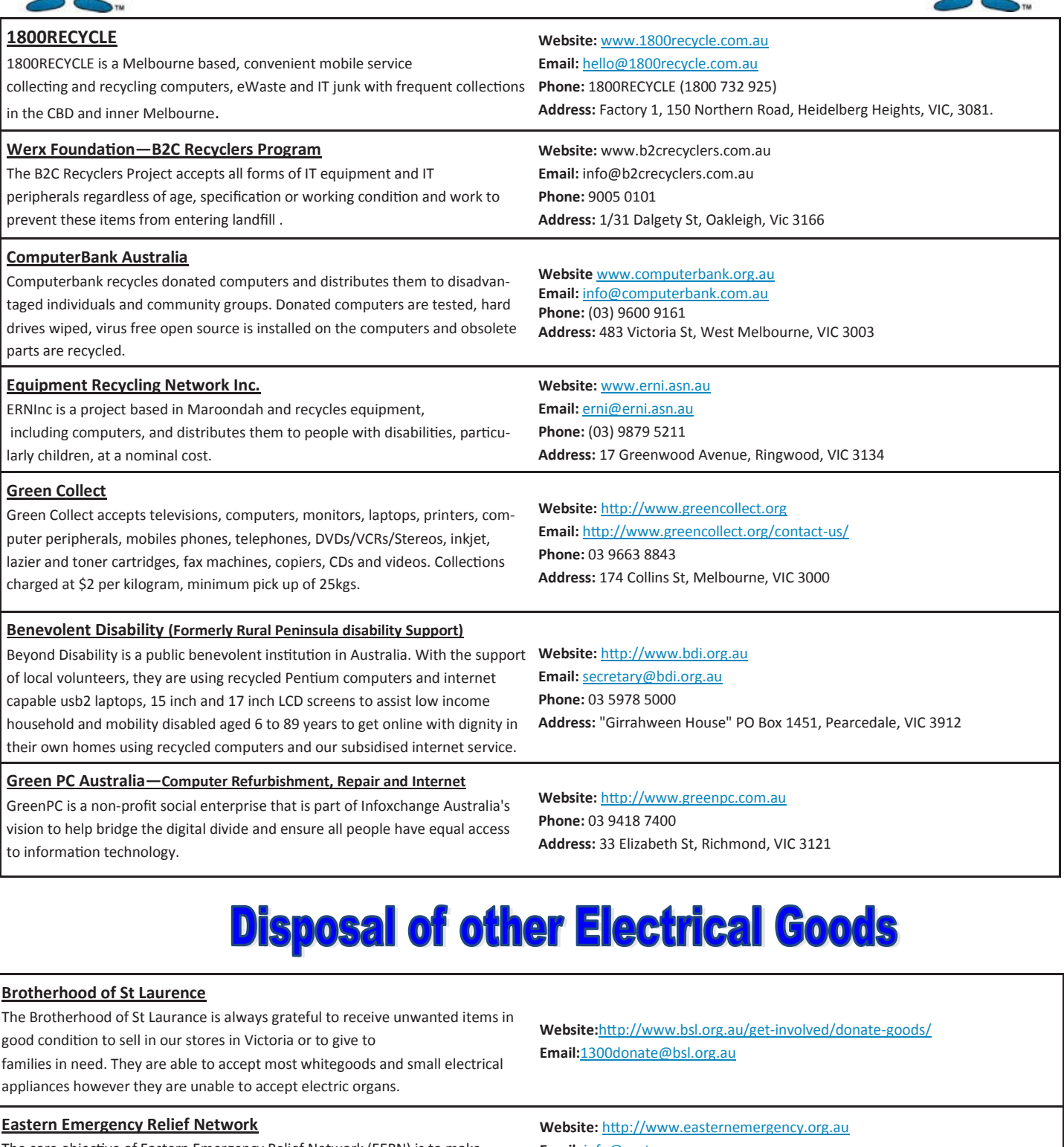

The core objective of Eastern Emergency Relief Network (EERN) is to make available household goods and appliances for those in need.

**Brotherhood Fridges**

Brotherhood Fridges was developed by the Brotherhood in partnership with Moreland Energy Foundation and recycles, repairs and retrofits donated fridges to make them more energy and cost efficient, and decommissions fridges that are no longer useful.

**Email:** info@easternemergency.org.au **Phone:** (03) 9874 8433 **Address:** Factory 1/10-12 Thornton Crescent, Mitcham VIC 3132

**Website:** http://www.brotherhoodfridges.com.au **Email:** collections@bsl.org.au **Phone:** 1300 DONATE (1300 366 283) **Address:**Brotherhood of St Laurence, 25 Brunswick Road, Brunswick Vic 3056

#### **Yooralla**

Yooralla take small appliances including TVs in a working order to sell in their Carlton bargain store, with profits funding their work for people with disabilities. **Carlton Bargain Shop: Phone:** 03 9347 2848

**Address:** 135-136 Elgin Street, Carlton, VIC 3053

## **Our New Website — A Preview**

This page is designed to show members how the existing 'new website' appears today. Work is almost complete and we hope to go live within 10-14 days of this newsletter's publication. Serious testing with committee members and SIG leaders will commence as of now.

The backbone of the site has been growing for almost a year as many SIG leaders added their material into the Umbraco system that

sat beside the old website, but until recently we had no suitable 'front page'. Member **Craig Mattson** has been working on the solution to that.

The website is located on our own Melb PC servers in the basement at Moorabbin and we uitilise the Group's Office365 membership for secure logins. When you login to access member material you must have a Melb PC email address.

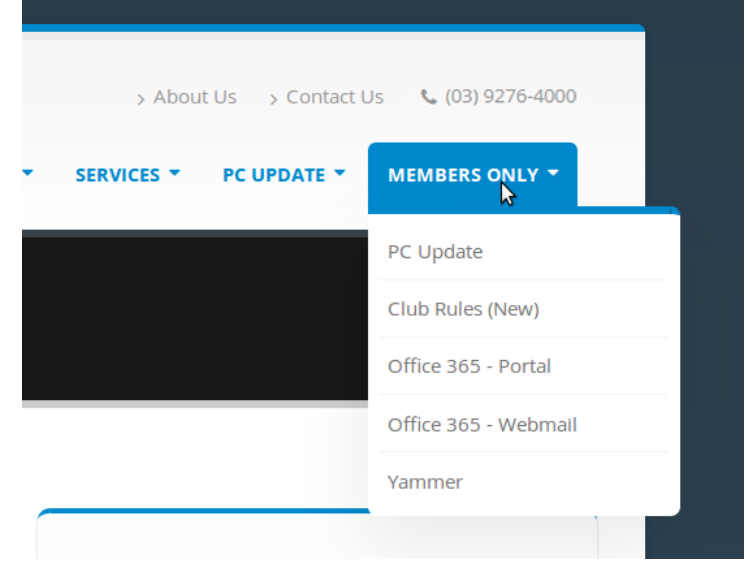

*Figure 1. (sample) Members Only Menu.*

From the Main Screen you select the Members Only Menu. That provides a number of options including entry to the Office 365 Portal, to Yammer, to download the current newsletter and to any other members only material that is available from time to time, as per this sample.

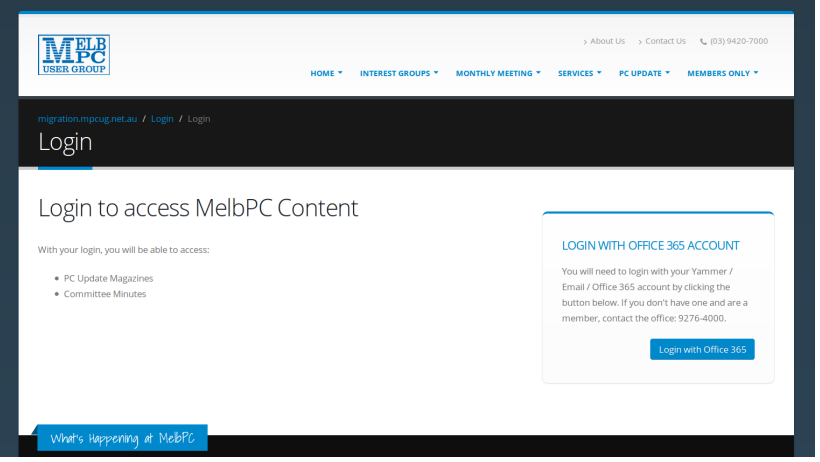

*Figure 2. The Members Only login page.*

Once you select any of the members only options you are placed on the appropriate page with a warning that you need a Melb PC email address to gain access. If you don't have a current email address you must phone the office to make that arrangement. Otherwise you simply click on the "Login with Office 365 text box. That opens the Azure login screen — Figure 3.

The Azure Login will be familiar to those members who use the Office365 facility; Yammer, OneDrive and so forth. Here you simply enter your MelbPC email address and password and you pass through accordingly. If you came here to visit Yammer, you will land on the Yammer page. If you came here simply to access a members only feature of our local website, your secure authorisation is received and you are sent straight into that local page. In the test I came here to download a newsletter and the system landed me onto that page (see Figure 4). I am still on the local website but my authorisation was gained from the secure Office 365 login.

You will see it has my name and member number on the screen. When ever you log in to the members only area, you remain logged in until you close your browser or shut down the Melb PC Website.

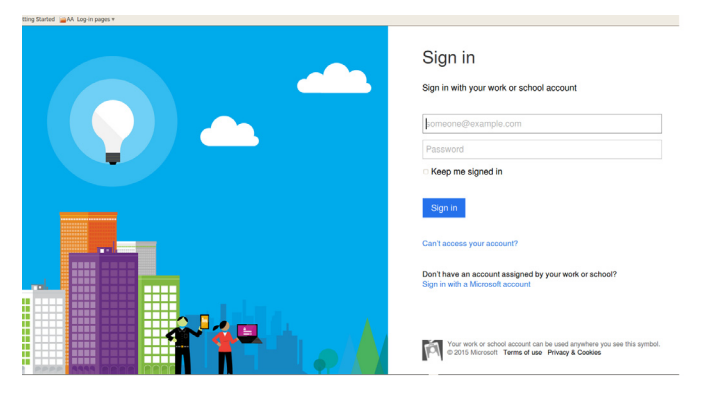

*Figure 3. The Azure login screen.*

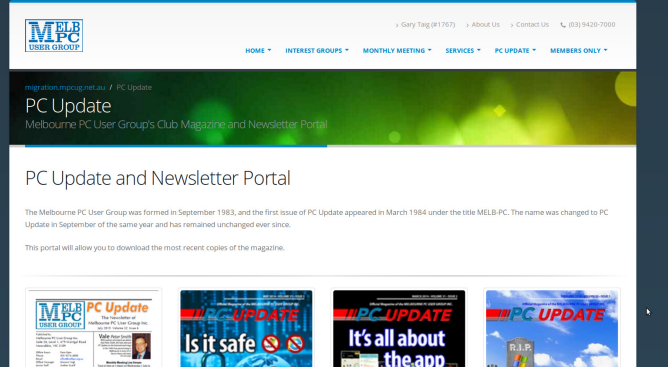

*Figure 4. The PC Update download screen.*

**USER GROUP** 

 $\blacksquare$ п

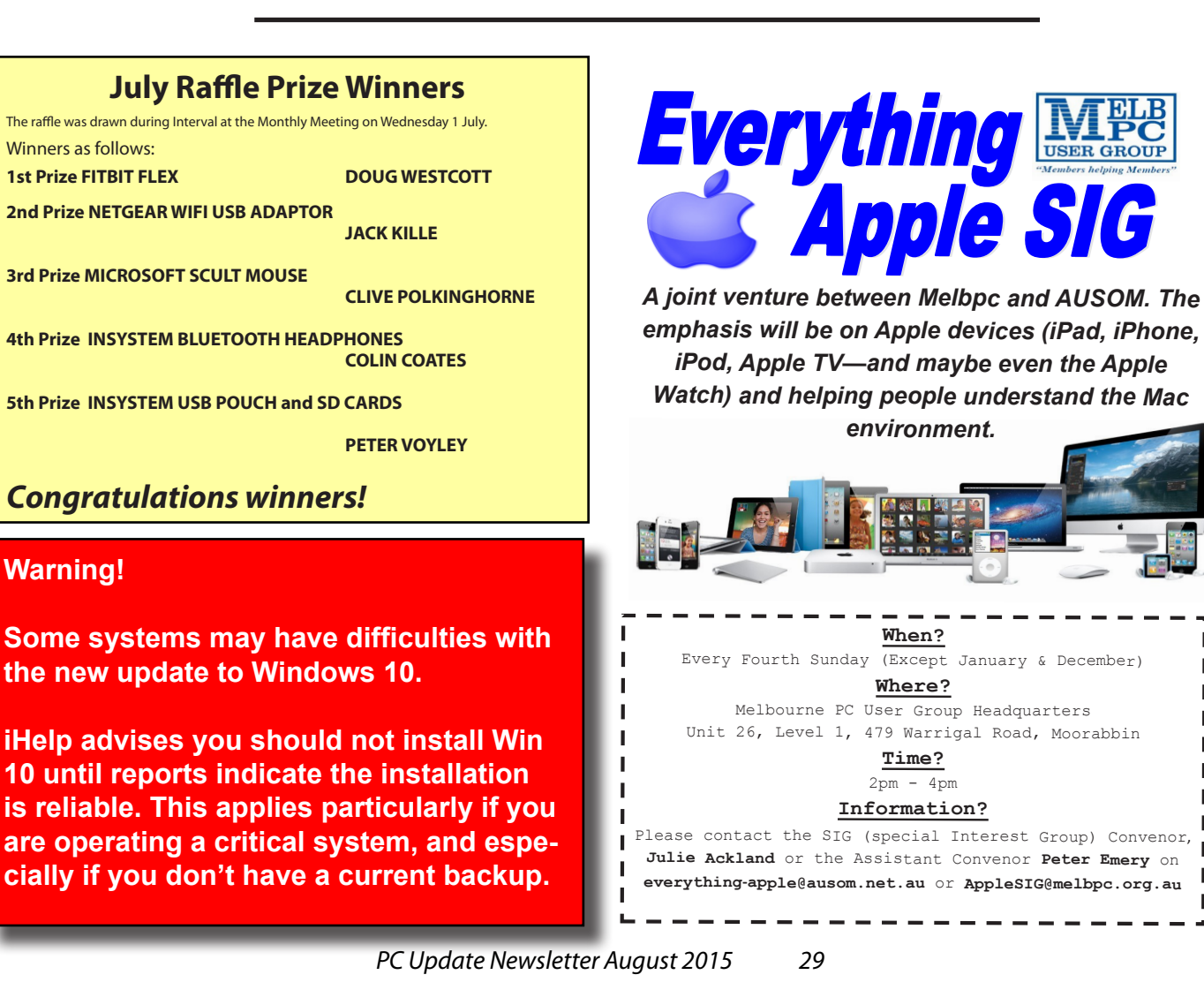

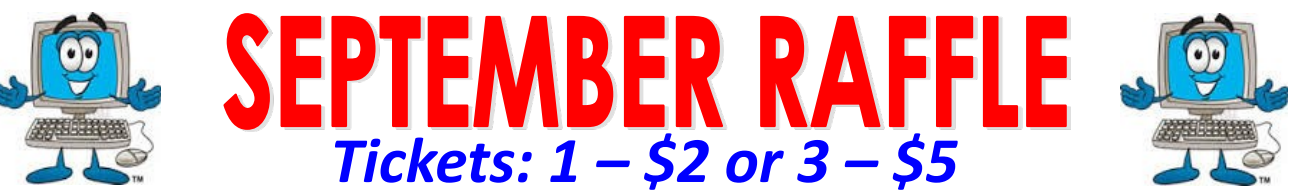

**Pre purchase tickets available from office, contact us on 9276 4000 or email us at office@melbpc.org.au. The draw will be at the Monthly Meeting 2nd September, winners will be contacted via telephone and email.**

### **Fitbit Charae**

- **Track Your Day:** \*Steps, distance, floors climbed, calories Burned & active minutes
- **Track your night:** \*Hours Slept, Sleep Quantity & Times awakened

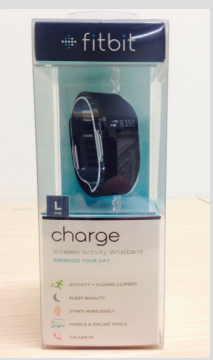

需

- Sync Wirelessly with your Smartphone (Apple/Android) or your Windows/Apple Computer
- ◆ See Time, Stats & Caller ID
- ◆ See progress with charts & graphs

### **D-Link Wireless N600 Dual band USB Adapter** Connect to your wireless

- Works with 2.4GHz or 5GHz Wi-Fi networks
- Connect a desktop or notebook PC to a Wi-Fi network.

### **Comsol Power Bank**

- Handy built in LED torch
- Rechargeable portable battery for you iPhone/iPad, smartphone, GPS etc.

## **Insystem wireless Gel Mouse**

- ◆ Up to 10 metre working Range
- Soft Gel added for extra comfort
- Suitable for use with either hand

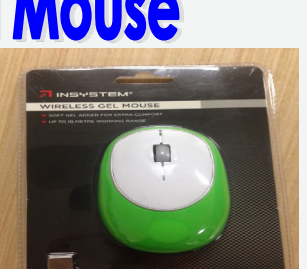

**6600mA** 

- network with faster speeds and from further distances Push button for an easy
- connection to a network
- Can charge an average of three smart phones at a time
- Four LED indicators to show remaining capacity
- Compatible with Windows 7, 8, Vista or XP & Mac OSX or later
- ◆ Includes 1 x AA Battery
- ◆ 12 month warranty

### Insystem USB & SD Card holder + Sandisk 16GB USB flash drive

- Card Case Stores: \* 4 Micro SD Cards \*16 Standard SD Cards
	- \*Up to 4 USB Flash drives

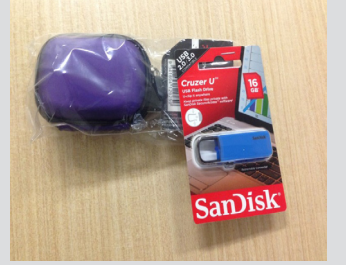

- 16GB of Storage
- The USB comes with a password protection functionality to keep your private files safe

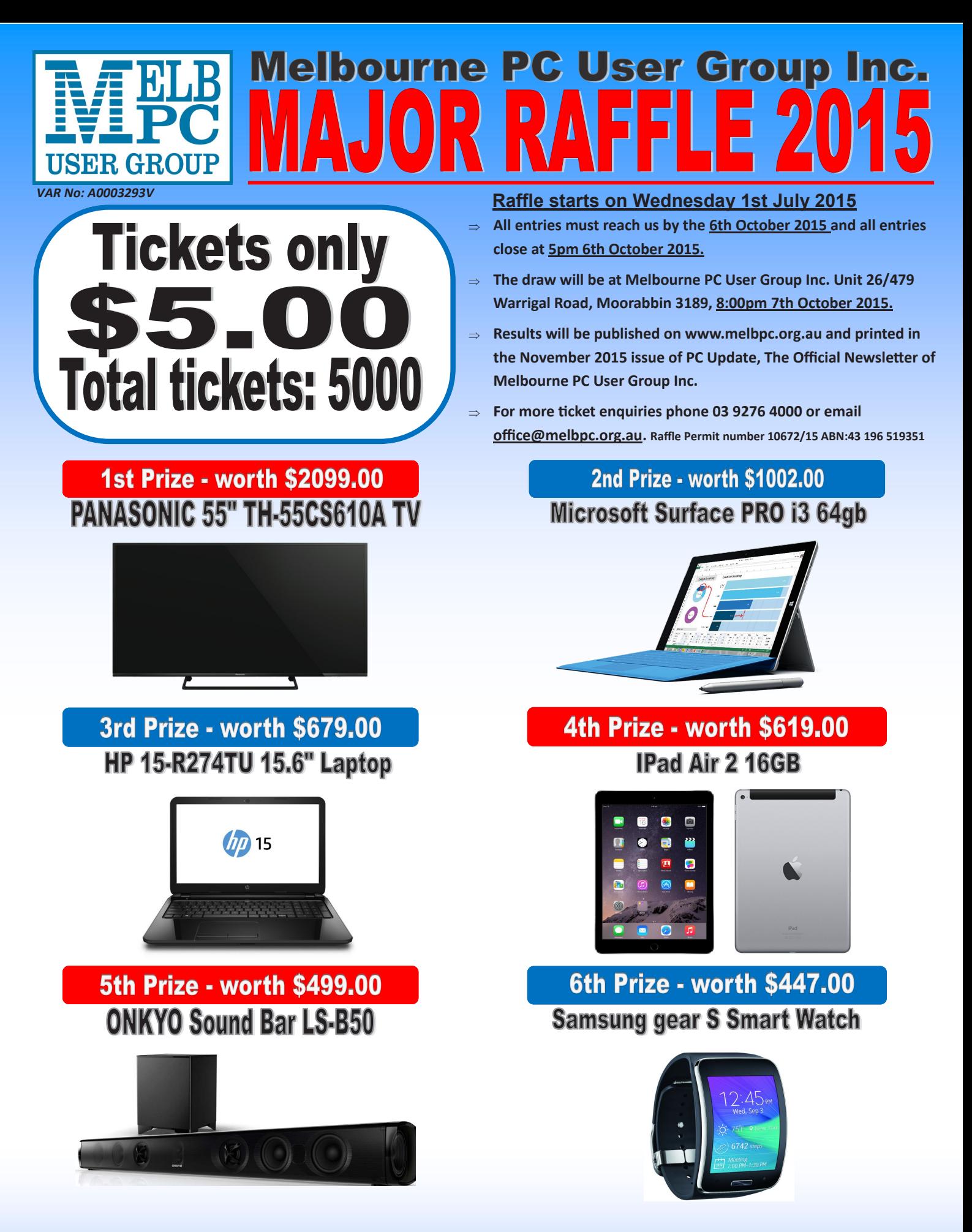

### Buy a ticket today for your chance to win one of our 6 major prizes !

**Return all purchased ticket stubs, payments and unsold tickets as soon as possible to Melbourne PC User Group Inc. 26/479 Warrigal Road, Moorabbin 3189 or drop them off at reception 26/479 Warrigal Road Moorabbin 3189 before Tuesday 6th October 2015.**  *PC Update Newsletter August 2015 31*

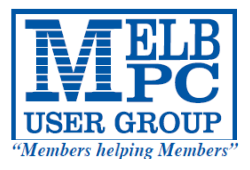

## MELBOURNE PC USER GROUP INC.

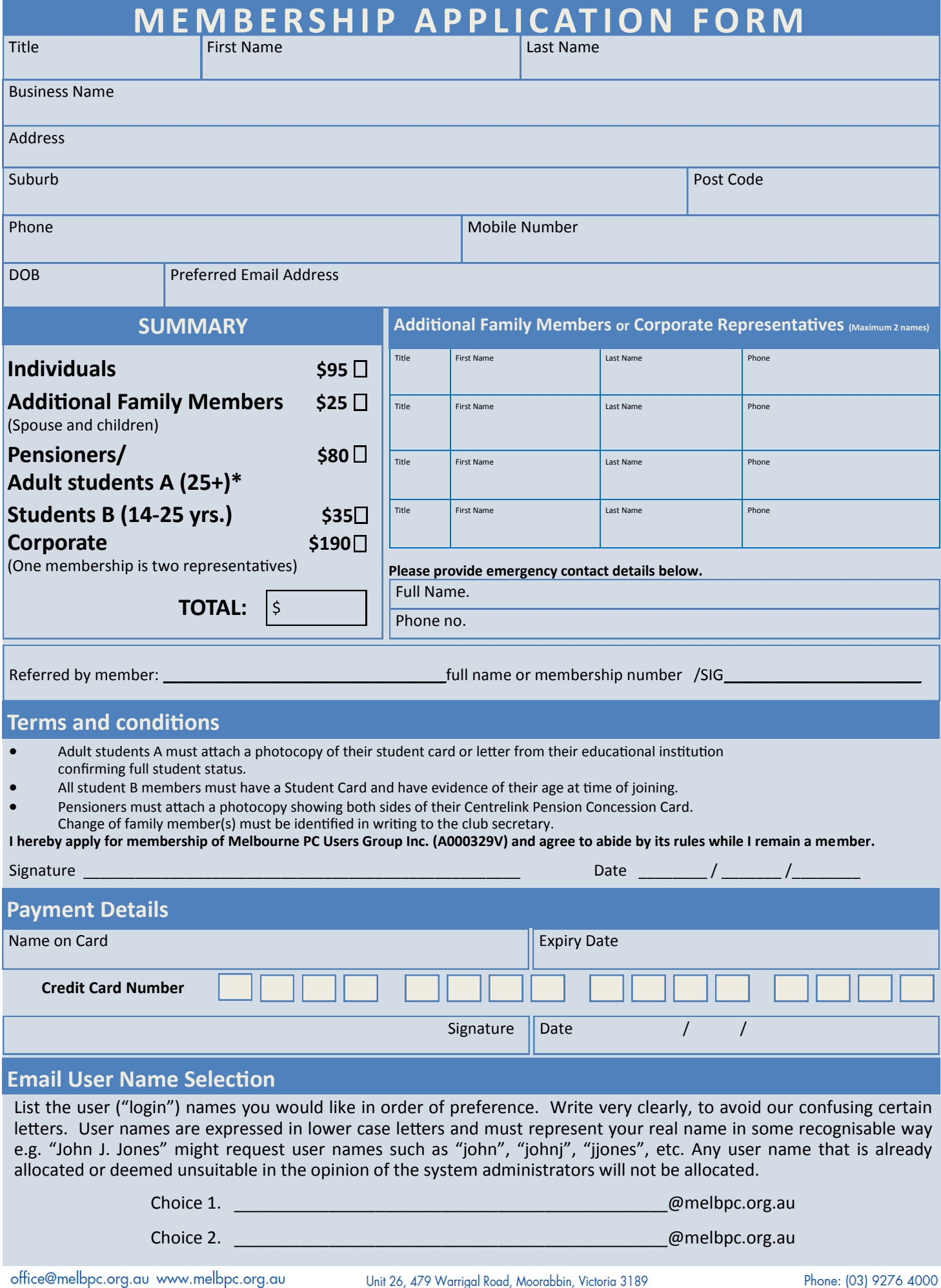

*PC Update Newsletter August 2015 32*

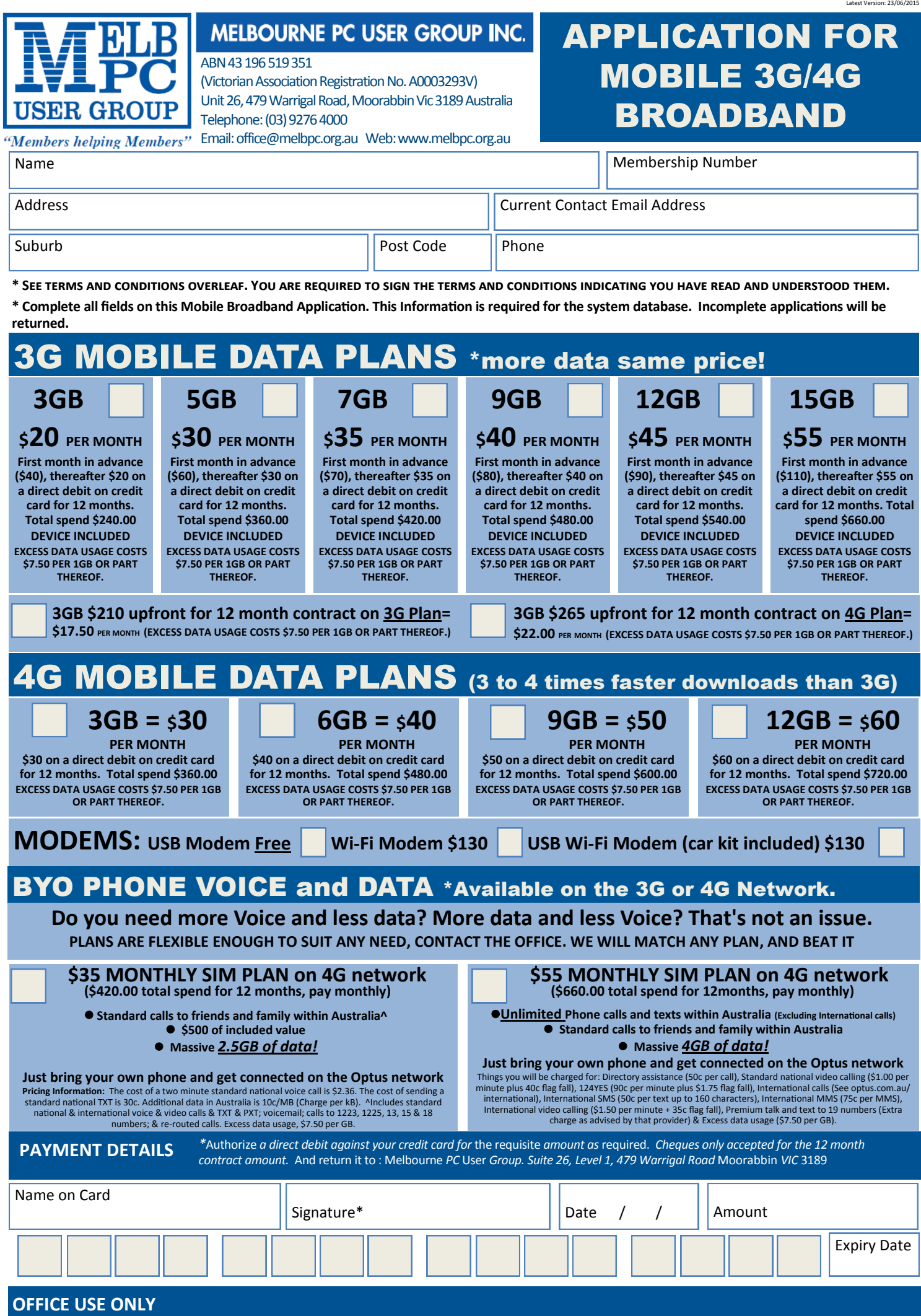

S/N SIM

*PC Update Newsletter August 2015 33*

**WiFi Key** 

#### **\*Melb PC Mobile Broadband Internet Terms and Conditions**

A. Definitions "Melb PC" means Melbourne PC User Group incorporated or its assignee:

"Member" means a financial member of Melbourne PC User Group and includes:

a) "Full Member" A person accepted into the Group after payment of the current full membership fee, or the related Student or Pensioner concession fee.<br>b) "Family Member" A domiciled spouse, partner, child' or relative of

"Family Member" A domiciled spouse, partner, child' or relative of a full member accepted to participate in activities of the Group and use that Member's Internet account after payment of the Family Membership fee; the subscriber" means the MelbPC full member who has accepted the Melb PC Internet Agreement and paid fees for the subscription period and includes both Full and Email account subscribers. (see Level of<br>Description): "subs

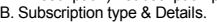

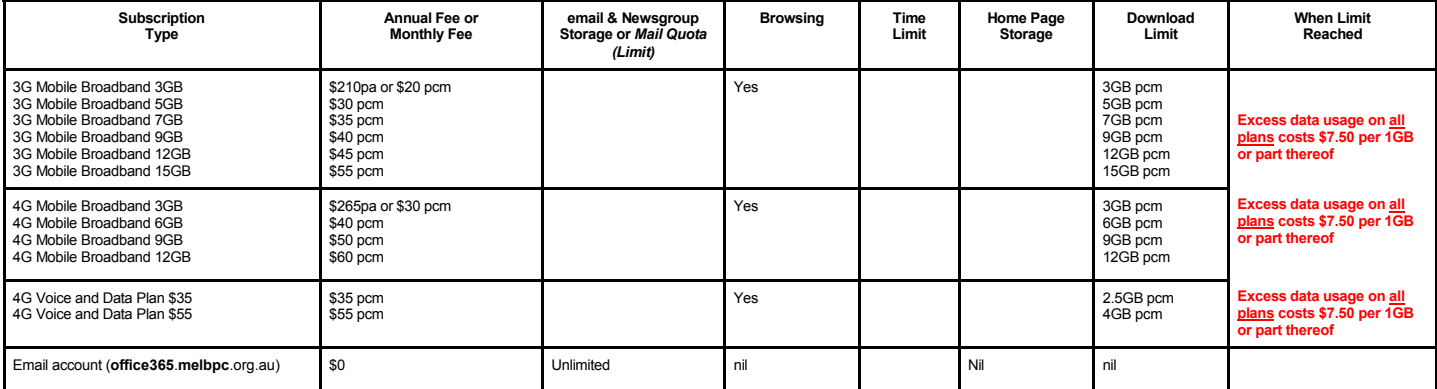

The above charges and details are subject to change from time to time. Limits and Time Quota: daily (non-cumulative) plus bonus time in non-peak periods.<br>Email Account Subscriber (available to all Melb PC Members without c

C. Description of Service(s) General:

Melbourne PC User Group Inc. A0003293V (Melb PC) Internet Service network (the Network) is a service owned and operated by Melb PC for its members. It is a subscriber-funded service administered by<br>the Internet Management

Function of the Melb PC Network: The primary function of the Network is to support the transfer of information to and from Melb PC members and the International community, subject to the terms of this

agreement.<br>Access Software: The subscriber will need to acquire suitable mail, news and Web software from our shareware library or other resources. However, Melb PC makes available a configuration kit that automates his process for those who require it.

Accounts: Accounts are issued only to individuals, not company names; Melb PC may reject an application without stating a reason.

Support: Volunteers offer their help in local newsgroups and via an Internet Help team with interaction through Web Boards, e-mail and direct telephone support.<br>Duration: The subscription to the Network is for one year fro

Acknowledgment: Successful applicants will include individuals whose forms are correctly filled out and whose funds have been transferred to the Melb PC Bank account.<br>Net Etiquette: Melb PC endorses adherence to ("Net etiq *behavior for using the Internet*.

#### D. Terms of Agreement

- 
- 1. The subscriber asks Melb PC to provide a level of Internet access and Melb PC agrees to do so.<br>2. This agreement starts when an authorized officer of Melb PC has executed it and Melb PC has received a cleared payment fo
- 3. If the subscriber renews this agreement for a further subscription period, this agreement applies to the renewed subscription period unless the parties agree otherwise in writing. The subscriber acknowledges that:
	- a. Continuity and speed of the Internet access depends on a wide range of factors many of which are beyond the control of Melb PC.<br>a. Continuity and speed of the Internet access depends on a wide range of factors many of w
	- b. Melb PC has no control over the accuracy of appropriateness of any information on the internet.
	- c. Melb PC is not responsible for any material available on the Internet.<br>d. The subscriber's Internet access may be interrupted by equipment fa
	-
	- d. The subscriber's Internet access may be interrupted by equipment failure, the need for routine maintenance peak demand and so on.<br>e. Melb PC cannot guarantee that the subscriber will be able to secure access at any give
	- amount of the maximum daily time allowance on any given day. f. Melb PC cannot guarantee that subscriber's home pages will always be available.
	-
	- g. Dial up and Mobile Broadband Internet Subscribers are responsible for writing and uploading their own home pages and keeping backup copies of same. Melb PC does not back up these home<br>pages. Subscribers will nee town ho traffic. Subject to matters of the kind referred to in the previous clause and to the subscriber's access limits, Melb PC will use its best endeavours to keep Internet access available continuously and to allow the subscriber to have access for the current daily time allowance as set from time to time.
	-
- 5. The subscriber will indermify Melb PC against any liability, claim, action, suit, demand, loss, cost or expense arising out of or in any way connected with this agreement or Internet access, including without limitation postal address notified to the sender and is deemed to have been received at the time when it would have arrived in the ordinary course of the relevant type of transmission.
- 8. Melb PC may change any term of this Agreement or make additional rules at any time by means of notification delivered in accordance with clause 9. Subscriber may refuse to accept any such change and<br>terminate or her Int continue to keep using the service past the date of the notice deemed received as described in clause 9, the subscriber shall be deemed to accept the changes. A copy of the rules certified by an officer of Melb PC is conclusive evidence of the rules applicable at any time. The rules from time to time will apply as if they were set out in full as terms of this agreement.
- 
- 9. The subscriber <u>must not</u> deliberately or recklessly do anything that damages Melb PC's equipment, software, setup or services.<br>10. The subscriber must not use Internet access to annoy, harass or harm other Internet use
- 11. The subscriber must not use Internet access for any unlawful purpose or in any unlawful manner.<br>12. Melb PC does not review any publications or communication and does not verify, endorse, or otherwise take responsibi
- 
- 13. Subscribers are legally responsible for their own publications and communications. 14. The subscriber will keep safe and confidential any access numbers; codes or passwords allotted to them by Melb PC and notify Melb PC without delay of any compromise of that information. 15. Melb PC may suspend or terminate the subscribers Internet access immediately if the subscriber breaches this agreement wittingly or unwittingly or fails to promptly pay any money owed to Melb PC *or* ceases to be a member of Melb PC.
- 16. Melb PC may delete without notice any material found on its storage disks without giving any reason for doing so.<br>17. Melb PC may make and keep any record it requires for the purpose of this agreement or the ques or fo
- 
- 17. Melb PC may make and keep any record it requires for the purpose of this agreement or the rules or for the operation of its services or as required by the law or its officers.<br>18. The subscriber must not transfer, sell have paid the relevant charges.
- The user's last name must be displayed in all e-mail and news messages. The user's first name or initials may be displayed as desired.<br>20 Commercial traffic in the form of private messages and advertisements in newsgroups
- 
- 20. Commercial traffic, in the form of private messages and advertisements in newsgroups designated for that purpose, is permitted within the bounds of Net etiquette.<br>21. The 'Organisation' feld in private email or public
- 
- Clause 22 an external address. e.g. jjones@hotmail.com.<br>Melb PC may assign its rights and obligations to full Internet Subscribers under this agreement to an Internet access provider that is of equal standard to Melb PC an before the assignment) and obligations under this agreement shall be at an end. Services to Associate internet Subscribers shall be limited to the period Melb PC is able to provide them from its own resources.
- 
- 24. The parties submit to the law of Victoria, Australia in relation to any the interpretation of this agreement, or any dispute arising out of it.<br>25. To the extent permitted by law and except as expressly provided to the to this Agreement generally. are excluded Where legislation implies in this Agreement any condition, or warranty and that legislation avoids or prohibits provisions in a contract excluding or modifying the application of o following if the breach related to goods. the replacement of the goods or the supply of equivalent goods; the repair of such goods; the payment of the cost of replacing the goods or of acquiring equivalent goods, or the<br>pa death) howsoever caused. which may be suffered or injured or which may arise directly or indirectly in respect to the supply of goods or services pursuant to this Agreement or the act, failure or omission of Melb PC.
- 26. Accounts may be suspended without notice to stop transmission of network packets that threaten or have the potential to threaten the security or normal operation of any computer or device on the local or wider<br>network. nature of the packets originating from their account. Lifting of the suspension will require the registered account holder to provide evidence of confirmed action being taken to prevent further the transmission of such threatening or potentially threatening packets.
- 27. The Description of Service " Internet Access Agreement" and the services as described on this application form constitute the entire agreement between the partner and neither of them relies on any term,<br>condition, warr
- 28. Authorised by Melb PC Committee, 1<sup>st</sup> September 2013

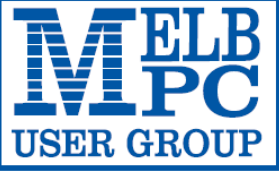

#### **MELBOURNE PC USER GROUP INC.**

ABN 43 196 519 351 (Victorian Association Registration No. A0003293V) Unit 26, 479 Warrigal Road, Moorabbin Vic 3189 Australia Telephone: (03) 9276 4000 "Members helping Members" Email: office@melbpc.org.au

Main Conference Room Seating 170

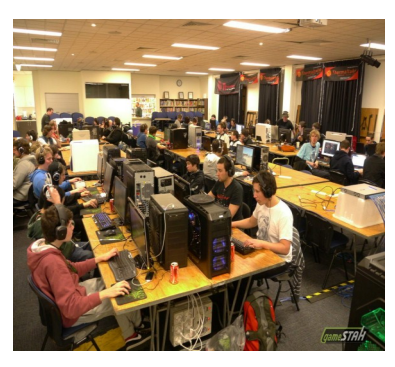

Main conference room set up for gaming

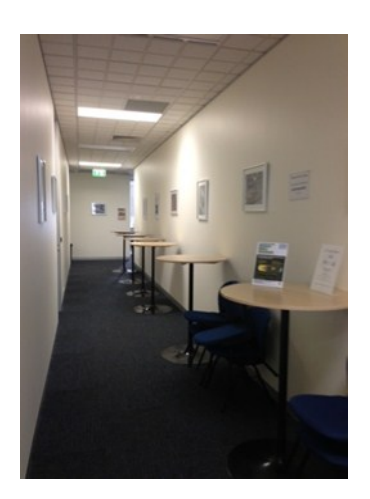

Break out Hall

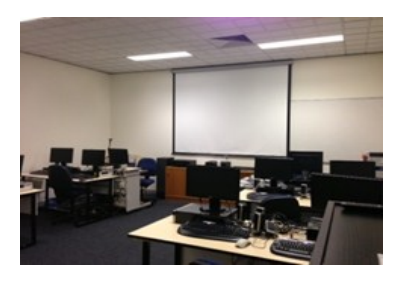

Training Room equipped with 12 PCs

### **GAMING, CONFERENCE, TRAINING AND EVENT HIRE FACILITIES**

**Three function rooms and a break out area means we can cater for:**

- $\Rightarrow$  Meetings for 2-12 in a comfortable board room
- $\Rightarrow$  Fully equipped Computer Training room
- $\Rightarrow$  Conferences; seating for 170 theatre style
- $\Rightarrow$  Casual Events
- $\Rightarrow$  Game hosting available seating 90 super fast fibre feed

#### **Audio visual equipment including;**

- $\Rightarrow$  Full HD Wi-Fi data projector and large screen
- $\Rightarrow$  High speed fibre Wi-Fi internet access
- $\Rightarrow$  wireless microphone and speaker system
- $\Rightarrow$  lectern with microphone
- $\Rightarrow$  Video recording is available from \$200 per day, hourly rate \$35 per hour (includes DVDs)

Kitchen with double serving areas for drinks and food, tea, coffee and biscuits available at all times

Catering can be arranged—pricing upon application

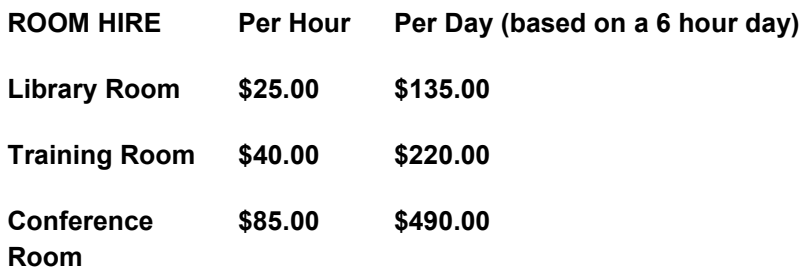

#### **Includes; data projector and screen, internet access, tea, coffee and biscuits Melbourne PC Members receive 10% discount**

Located at the junction of Warrigal and Cochrane Roads (opposite Bunning's).

Parking available on site, facilities located on level 1 with lift and full wheelchair access.

Public Transport access: frequent bus link from Mentone or Oakleigh stations via 903 bus.

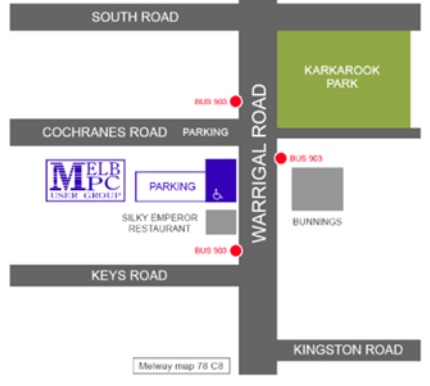

Suitable for presentations, group training and casual events. Available during the day or evening.

**Prices subject to change. Further options available. Contact the Melbourne PC office team to discuss your event on: (03) 9276 4000**

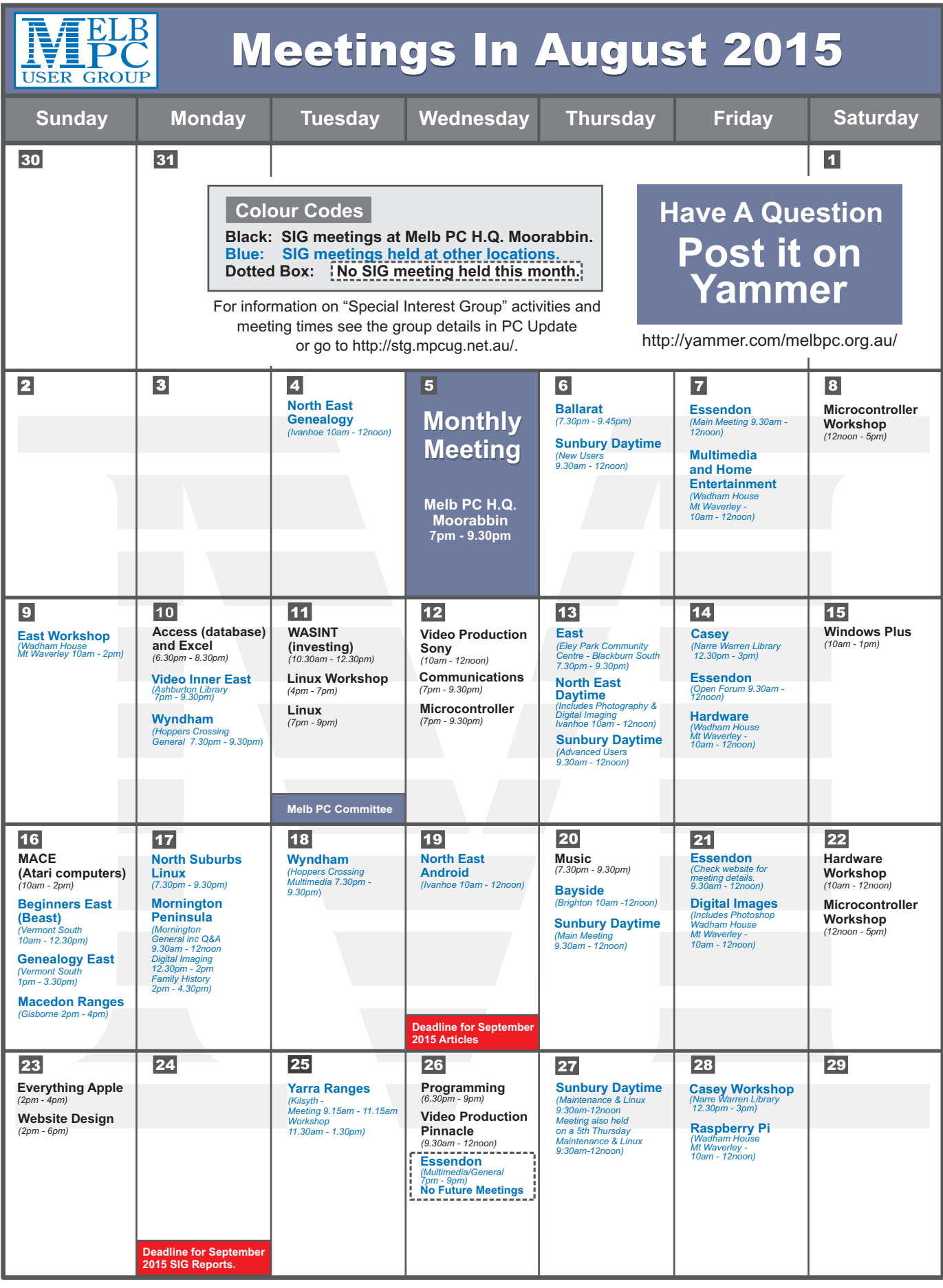